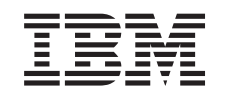

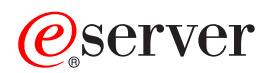

Integrated xSeries Adapter (IXA)

*Versie 5, Release 3*

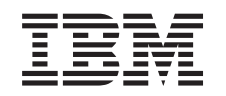

# ERserver

Integrated xSeries Adapter (IXA)

*Versie 5, Release 3*

# **Geïntegreerde xSeries-adapter**

Dit is een taak die door de klant wordt uitgevoerd. U kunt deze taak zelf uitvoeren of u kunt een gekwalificeerde serviceprovider vragen dit voor u te doen. Mogelijk brengt deze serviceprovider kosten in rekening voor deze service.

**Nieuw vanaf oktober 2004:** De volgende updates zijn toegevoegd aan deze versie van het onderwerp over de Integrated xSeries Adapter:

- Informatie over de machinetype 1519, model 200-2689-kaart.
- v Informatie over het installeren van xSeries 236.
- Informatie over de installatie van xSeries 346.
- Overige informatie over diverse technische wijzigingen.

De Integrated xSeries Adapter (IXA) wordt aangeduid als 2689-kaart of als machinetype 1519, model 100 of model 200. Raadpleeg, waar nodig, de documentatie bij de xSeries-server voor het voltooien van een aantal stappen.

Voordat u verder gaat, raden wij u aan de website iSeries Integrated xSeries solutions te bezoeken op <http://www.ibm.com/servers/eserver/iseries/integratedxseries/>. Deze site bevat de meest recente informatie over de Integrated xSeries Adapter, inclusief informatie over de PTF's (program temporary fixes) die vereist zijn voor het uitvoeren van de Windows-servers die zijn geïntegreerd in het iSeries-systeem.

De website met oplossingen van iSeries Integrated xSeries bevat ook video's die u helpen bij het installatieproces. Deze video's staan op een CD die wordt geleverd bij recente versies van de IXA.

# **Integrated xSeries Adapter installeren**

Gebruik deze procedures voor het installeren van de machinetype 1519, model 100–2689-haart of machinetype 1519, model 200–2689-kaart.

# **Vereisten**

Zorg dat u beschikt over de onderstaande items voordat u begint met installeren:

- v Alle hardwareonderdelen voor machinetype 1519, model 100– of 200–2689-kaart, met inbegrip van:
	- Integrated xSeries Adapter-kaart (CCIN 2689).
	- Afgeschermde RS-485-kabel (P/N 21P4162).
	- Afgeschermde RS-485-kabel, grijs (P/N 01R1484). Deze kabel wordt geleverd bij machinetype 1519 model 100 EC level H86427 of hoger. Deze kabel kan indien nodig los worden besteld.

**Opmerking:** Deze kabel is uitsluitend bedoeld voor gebruik met xSeries 366-modellen. Gebruik deze kabel niet in combinatie met andere xSeries-modellen.

- SPCN (System Power Control Network)-verbindingsblok (P/N 04N2652).
- ASM (Advanced Systems Management)-Interconnect Module (P/N 03K9315). Voor een aantal xSeries-modellen is deze optie niet vereist.
- Eindstekker (P/N 59P2951). Voor een aantal xSeries-modellen is deze optie niet vereist.
- Trekontlasting voor de HSL-kabel (High-speed link) (P/N 97P6530). Dit wordt alleen meegeleverd met machinetype 1519, model 200. Voor een aantal xSeries-modellen is deze optie niet vereist.
- Remote Supervisor Adapter (P/N 09N7585 of de regionale equivalent hiervan) of Remote Supervisor Adapter II (P/N 59P2984 of de regionale equivalent hiervan). Dit is vereist voor een aantal xSeries-

<span id="page-5-0"></span>modellen. Voor andere xSeries-modellen kan de Remote Supervisor Adapter II Slimline-optie (P/N 73P9341) zijn vereist. Raadpleeg de modelspecifieke instructies verderop in dit document.

- v xSeries-server **zonder** schijfstations.
- v Muis, toetsenbord en beeldscherm voor de xSeries-server. (U kunt deze mogelijk ook aansluiten met behulp van een KVM-schakelaar.)
- v HSL (High-speed link)-kabel. (Voor een HSL-loop hebt u er wellicht meerdere van nodig.)
- v SPCN (System power control network)-kabel. (Voor een SPCN-loop hebt u er wellicht meerdere van nodig.)

## **De server gereedmaken**

Voordat u deze kaart installeert, dient u eerst de zogenaamde 'boot fail counter' en de virusdetectie uit te schakelen.

- 1. Zet de xSeries-server aan.
- \_\_ 2. Druk, zodra het IBM eServer-logo verschijnt op het beeldscherm op F1, om de Setup te starten.
- \_\_ 3. Selecteer **Start Options**. Druk op Enter.
- \_\_ 4. Selecteer **Boot Fail Count** met behulp van de pijl omlaag (↓).
- \_\_ 5. Wijzig de waarde in **Disabled** met behulp van de pijl naar rechts (→).
- \_\_ 6. Selecteer **Virus Detection** met behulp van de pijl omlaag (↓).
- \_\_ 7. Wijzig de waarde in **Disabled** met behulp van de pijl naar rechts (→).
- \_\_ 8. Druk tweemaal op **Esc** om af te sluiten.
- \_\_ 9. Kies **Yes** in het venster Exit Setup.
- \_\_ 10. Zet de xSeries-server uit. Raadpleeg de documentatie bij uw xSeries voor instructies voor het uitzetten van de computer.

**Opmerking:** Wijzig niet het standaard ID en wachtwoord voor aanmelding op afstand

(USERID/PASSW0RD) voor de Advanced System Management-hardware die is geïnstalleerd op de xSeries-server, omdat de server dan niet meer kan communiceren met de xSeries-server. Het wordt afgeraden om de Advanced System Management-hardware permanent verbonden te laten zijn met een netwerk, aangezien dit de besturing door de server van de op een IXA aangesloten xSeries-server kan belemmeren.

## **De serverfirmware downloaden**

Het wordt aangeraden dat u, voordat u de IXA-kaart installeert, de xSeries-server voorziet van de meest recente versie van de BIOS (basic input/output system) en de Advanced Systems Management-firmware. Met behulp van de onderstaande instructies kunt u de firmware downloaden vanaf de website <http://www.pc.ibm.com/support>:

- \_\_ 1. Op de hoofdpagina geeft u in het veld **Use Quick path** het productnummer op van uw xSeriesserver.
- \_\_ 2. Kies **Go**.
- \_\_ 3. Op de ondersteuningspagina voor uw server, kiest u in het menu View by document type de link **Downloads and drivers**.
- \_\_ 4. Zoek op de volgende pagina het kopje **BIOS** en kies de link **Flash BIOS Update (DOS Update Package)**.

**Waarschuwing:** Let erop dat u de DOS-versie van het pakket gebruikt, want de update wordt uitgevoerd voordat het besturingssysteem wordt geïnstalleerd.

\_\_ 5. De nu volgende pagina bevat links voor het downloaden van het zelfuitpakkende EXE-bestand waarmee de update-diskette wordt gemaakt alsmede een tekstbestand waarin de update wordt toegelicht. Er is ook een link met instructies voor het downloaden en het maken van de diskette. Gebruik deze instructies voor het maken van de diskette.

- <span id="page-6-0"></span>\_\_ 6. Zodra u de diskette hebt gemaakt, klikt u op de browserknop **Terug** om terug te keren naar de pagina Downloads and drivers.
- \_\_ 7. Zoek op deze pagina het kopje voor de Advanced Systems Management-hardware die in de xSeries-server gebruikt en klik op de desbetreffende link. De link is een van de volgende, afhankelijk van uw server:
	- Kopje Advanced Systems Management / link Advanced System Management Processor firmware
	- Kopje Remote Supervisor Adapter / link Remote Supervisor Adapter Firmware update (DOS update package)
	- v Kopje Remote Supervisor Adapter II / link Remote Supervisor Adapter II Firmware update of Remote Supervisor Adapter II Firmware update (Packet files only)
- \_\_ 8. De inhoud van de volgende pagina verschilt per type Advanced Systems Management-hardware van de xSeries-server:
	- v Voor Advanced Systems Management Processor en Remote Supervisor Adapter-hardware bevat de pagina links voor het downloaden van één of meer zelf uitpakkende, uitvoerbare bestanden voor het maken van bijgewerkte diskettes en een tekstbestand waarin de update wordt beschreven. Er is ook een link naar instructies voor het download en het maken van de diskettes. Volg deze instructies om de diskettes te maken.
	- v Voor alle Remote Supervisor Adapter II-hardware bevat de pagina links voor het downloaden van een zip-bestand met het updatepakket en een tekstbestand waarin de update wordt beschreven. U moet het zip-bestand downloaden en het pakket daarna uitpakken op een diskette.
- \_\_ 9. Nadat u de vorige stap hebt uitgevoerd, klikt u op de knop Terug van de browser om terug te gaan naar de pagina Downloads and drivers.
- \_\_ 10. Afhankelijk van het model van de xSeries-server is er mogelijk ook nog een andere hardwarecomponent van Advanced Systems Management om bij te werken. Onder het kopje **Advanced Systems Management** zoekt u naar een van de onderstaande items en start u het downloaden door op de bijbehorende link te klikken:
	- Integrated System Management Processor update
	- Baseboard Management Controller update

Download en maak de diskette(s), op dezelfde manier als voor de BIOS.

\_\_ 11. Nadat u de downloads hebt voltooid, kunt u "De serverfirmware bijwerken".

# **De serverfirmware bijwerken**

Het wordt aangeraden dat u, voordat u de IXA-kaart installeert, de xSeries-server voorziet van de meest recente versie van de BIOS en de Advanced Systems Management-firmware. Als er een Remote Supervisor Adapter-optie is vereist voor uw xSeries-model, moet u deze installeren voordat u deze firmware gaat bijwerken. Raadpleeg, voordat u verder gaat, de modelspecifieke instructies om vast te stellen of deze optie is vereist voor uw xSeries-model. U kunt de meest recente versie van de systeem-BIOS en de Advanced Systems Management-firmware downloaden. Raadpleeg voor meer informatie ["De](#page-5-0) [serverfirmware](#page-5-0) downloaden" op pagina 2.

**Opmerking:** De nu volgende procedures zijn bedoeld als algemene richtlijnen voor het bijwerken van de serverfirmware. Raadpleeg het README-bestand op de gedownloade diskettes wanneer u deze updates uitvoert.

#### **Systeem-BIOS bijwerken**

- \_\_ 1. Zet de xSeries-server aan.
- \_\_ 2. Zodra u daarom wordt gevraagd, plaatst u de diskette met de meest recente systeem-BIOS in het station.
- \_\_ 3. Druk op F1.
- <span id="page-7-0"></span>\_\_ 4. Selecteer optie 1, **Update POST/BIOS** en druk op Enter.
- \_\_ 5. Als u de huidige code wilt verplaatsen naar de backup-locatie binnen de flash-ROM, selecteert u **Y**.
- \_\_ 6. Selecteer **N** voor de eerstvolgende schermprompts over het bijwerken van serienummers, model/type, enzovoort.
- \_\_ 7. Selecteer **N** voor de prompt **Save current flash code to disk**.
- \_\_ 8. Kies de gewenste taal. Het bijwerken wordt gestart.
- \_\_ 9. Zodra de update is voltooid, verwijdert u de diskette uit het station en drukt u op Enter om het systeem opnieuw op te starten.

#### **Advanced System Management-firmware bijwerken**

Deze procedure werkt alleen voor systemen met andere Advanced System Management-hardware dan Remote Supervisor Adapter II. Voor de Remote Supervisor Adapter II, gaat u naar **"Update Remote Supervisor Adapter II- of Remote Supervisor Adapter II Slimline-firmware"**. De updateprocedure voor Integrated System Management Processors en Baseboard Management Controllers is hier niet opgenomen, aangezien de procedure varieert, afhankelijk van het xSeries-servermodel. Raadpleeg het READMEbestand op de diskette voor de updateprocedure.

U kunt als volgt de Advanced System Management-firmware bijwerken:

- \_\_ 1. Zet de xSeries-server aan.
- \_\_ 2. Wanneer u daarom wordt gevraagd in het venster Insert diskette, plaatst u diskette nummer 1 voor de Advanced Systems Management Processor-firmware of de Remote Supervisor Adapterfirmware.
- $\_\_$  3. Druk op F1.
- \_\_ 4. In het venster IBM Remote Supervisor Utility selecteert u **Update System Management Firmware**.
- \_\_ 5. Druk op Enter.
- \_\_ 6. Selecteer **Normal Flash — All subsystems**.
- \_\_ 7. Druk op Enter.
- \_\_ 8. Wanneer u wordt gevraagd om een andere diskette, met een specifiek bestand, plaatst u deze firmware-diskette in het station. Dit kan meerdere malen plaatsvinden.
- \_\_ 9. Druk op Enter.
- \_\_ 10. Druk op Enter in het voltooiingsvenster voor de Advanced Management firmware-update.
- \_\_ 11. In het venster IBM Remote Supervisor Utility selecteert u **Exit Utility**.
- \_\_ 12. Druk op Enter. Na voltooiing schakelt u de server uit.

#### **Remote Supervisor Adapter II- of Remote Supervisor Adapter II Slimline-firmware bijwerken**

Deze procedure vereist het gebruik van een aparte computer, die kan worden aangesloten op een Ethernet-netwerk en waarop browsersoftware kan worden gebruikt. Configureer de computer met het IP-adres 192.168.70.101 en het subnetmasker 255.255.255.0, het standaard IP-adressubnet voor de Remote Supervisor Adapter II. Sluit de computer en de Remote Supervisor Adapter II op elkaar aan in een eenvoudige Ethernet-configuratie met gebruik van een enkele Ethernet-crossoverkabel of een hub en twee Ethernetkabels. Zorg er voor dat u voor deze verbinding gebruikmaakt van de Ethernet-poort voor Remote Supervisor Adapter II; de xSeries-server beschikt wellicht over andere Ethernet-poorten die niet geschikt zijn voor deze procedure.

Voor het bijwerken van de firmware voor Remote Supervisor Adapter II of Remote Supervisor Adapter II Slimline, gaat u als volgt te werk:

\_\_ 1. Zet de xSeries-server uit.

- \_\_ 2. Plaats de diskette met de gedownloade firmware-update in het diskettestation van de computer die is aangesloten op de Remote Supervisor Adapter II.
- \_\_ 3. Start een browservenster op de aangesloten computer en geef adres 192.168.70.125 op in het adresveld.
- \_\_ 4. Wacht enkele minuten totdat er een klein aanmeldingsvenster verschijnt.
- \_\_ 5. Meld u aan met gebruikersnaam user ID en wachtwoord PASSW0RD (waarbij de 0 een nul is en niet de letter O).
- \_\_ 6. Selecteer in het daaropvolgende venster een timeoutwaarde.
- \_\_ 7. Ga naar het navigatiedeelvenster aan de linkerkant van het nu volgende scherm.
- \_\_ 8. Kies de optie **Firmware Update**.
- \_\_ 9. In het volgende venster selecteert u **Browse** en navigeert u naar de diskette met de firmwareupdate.
- \_\_ 10. Selecteer een van de twee bestanden met een extensie van .PKT of .PKC en selecteer **Open**. Het volledige pad van het geselecteerde bestand wordt nu afgebeeld in het veld **Browse**.
- \_\_ 11. U start de bijwerkprocedure door te klikken op **Update**. Er verschijnt een voortgangsindicator zodra het bestand wordt overgebracht naar het tijdelijke geheugen op de Remote Supervisor Adapter II. Zodra de bestandsoverdracht klaar is, wordt er een bevestigingsscherm afgebeeld.
- \_\_ 12. Controleer of het bestand, dat wordt afgebeeld in het venster Confirm Firmware Update, het bestand is dat u wilt bijwerken. Als dit niet het geval is, kiest u **Cancel**.
- \_\_ 13. U kunt de bijwerkprocedure voltooien door **Continue** te kiezen. Er verschijnt een voortgangsindicator tijdens het bijwerken van de firmware op de Remote Supervisor Adapter II. Er verschijnt een bevestigingsscherm zodra het bijwerken is voltooid.
- \_\_ 14. Herhaal deze updateprocedure voor het andere .PKT of .PKC-bestand op de diskette.
- \_\_ 15. De Remote Supervisor Adapter II heeft op sommige servers een gemeenschappelijke seriële/ASM Interconnect-poort waarvoor ASM Interconnect-ondersteuning moet worden geactiveerd. Ga naar het navigatiedeelvenster aan de linkerkant van het venster en selecteer de optie **Serial Port**, indien aanwezig.
- \_\_ 16. Selecteer **ASM Interconnect** in het menu voor COM2, indien aanwezig.
- \_\_ 17. Zodra het bijwerken is voltooid, selecteert u in het navigatiedeelvenster **Restart ASM** om de Remote Supervisor Adapter II opnieuw te starten.
- \_\_ 18. Kies **OK** om te bevestigen dat u de adapter opnieuw wilt starten.
- \_\_ 19. Er wordt dan een venster afgebeeld dat aangeeft dat het browservenster zal worden afgesloten. Kies **OK** om verder te gaan.
- \_\_ 20. Zodra het browservenster is gesloten, verwijdert u de kabel uit de Ethernet-poort van de Remote Supervisor Adapter II.

**Opmerking:** Het wordt afgeraden om de Remote Supervisor Adapter II permanent verbonden te laten zijn met het netwerk, aangezien dit de besturing door de server van de op een IXA aangesloten xSeries-server kan belemmeren.

#### **Integrated System Management Processor- of Baseboard Management Controller-firmware bijwerken**

- 1. Zet de xSeries-server aan.
- 2. Plaats wanneer u dat wordt gevraagd, de diskette met het laatste firmware-update in het diskettestation.
- 3. Druk op **F1**.
- 4. De server start nu op met een hoofdmenu of begint meteen de firmware-update te laden. Als een menu verschijnt, kiest u de optie om de firmware bij de werken (de optie lijkt op ″Update System Management Processor″).
- 5. Als het bijwerken is voltooid, verwijdert u de diskette uit het diskettestation en drukt u op **Enter** om het systeem opnieuw te starten.

# **Kaartlocaties**

Raadpleeg de onderstaande lijst voor de locatie van de Integrated Adapter for xSeries in de verschillende servers. Voor een actuele lijst van xSeries-servers gaat u naar:

<http://www.ibm.com/servers/eserver/iseries/integratedxseries/>

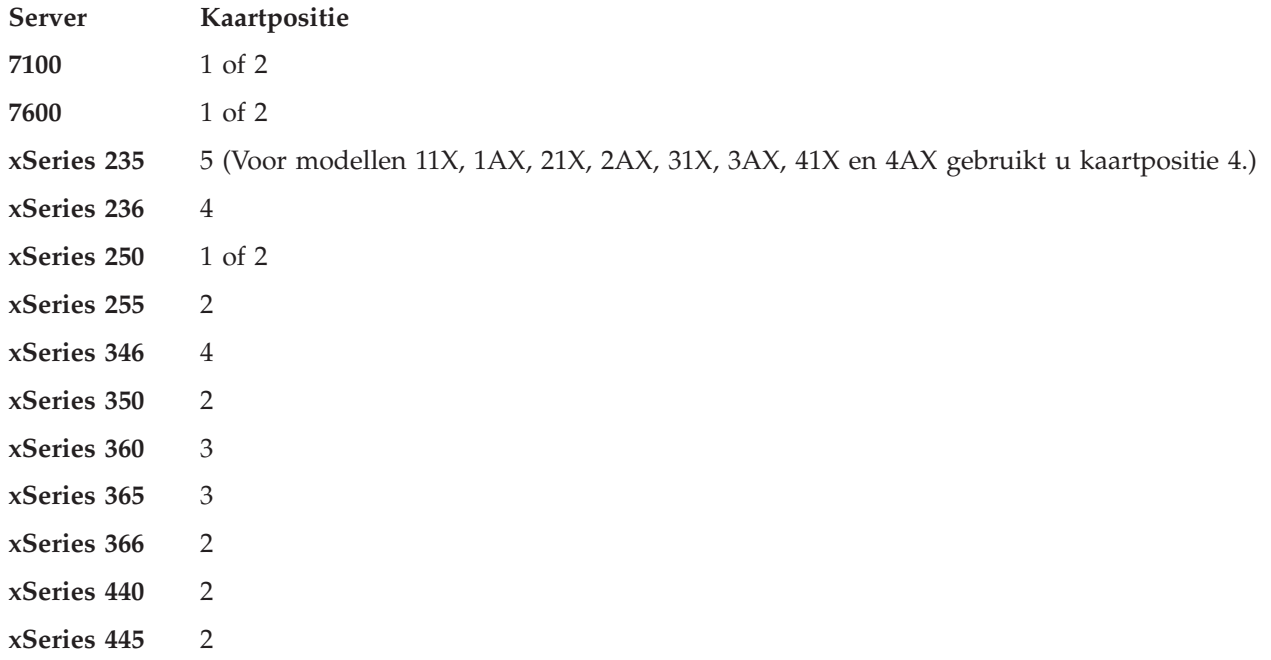

# **De kaart installeren**

Selecteer de xSeries-server om de kaart voor machinetype 1519 model 100 te installeren:

- "Server 7100, 7600 of xSeries 250"
- ["xSeries](#page-13-0) 235" op pagina 10
- ["xSeries](#page-21-0) 255" op pagina 18
- ["xSeries](#page-29-0) 350" op pagina 26
- ["xSeries](#page-33-0) 360" op pagina 30
- ["xSeries](#page-36-0) 365" op pagina 33
- \_\_ ["xSeries](#page-40-0) 366" op pagina 37
- ["xSeries](#page-44-0) 440" op pagina 41
- ["xSeries](#page-48-0) 445" op pagina 45

Selecteer de xSeries-server om de kaart voor machinetype 1519 model 200 te installeren:

- ["xSeries](#page-17-0) 236" op pagina 14
- ["xSeries](#page-25-0) 346" op pagina 22

## **Server 7100, 7600 of xSeries 250**

U kunt de kaart installeren met behulp van de onderstaande stappen. Wellicht dient u bij een aantal stappen de documentatie bij de xSeries-server te raadplegen.

#### **Gevaar!**

**Elektrische spanning en stroom van lichtnet-, telefoon- en communicatiekabels is gevaarlijk.**

**Ter voorkoming van een elektrische schok:**

- v **Sluit tijdens onweer geen kabels aan en voer tijdens onweer geen installatie-, onderhouds- of configuratiewerkzaamheden aan dit product uit.**
- v **Sluit alle netsnoeren aan op correct bedrade en geaarde stopcontacten. Controleer of de stopcontacten een spanning en een fasefrequentie hebben die overeenkomt met hetgeen staat vermeld op het plaatje voor elektrische vereisten.**
- v **Sluit alle apparatuur die op dit product wordt aangesloten aan op correct bedrade stopcontacten.**
- v **Koppel en ontkoppel signaalkabels indien mogelijk met één hand.**
- v **Zet nooit apparatuur aan wanneer u sporen van vuur, water of fysieke beschadigingen ziet.**
- v **Ontkoppel de aangesloten netsnoeren, telecommunicatiesystemen, netwerken en modems voordat u kleppen van de apparatuur opent, tenzij anders aangegeven in de installatie- en configuratieprocedures.**
- Als u dit product installeert of verplaatst of als u kleppen van dit product opent, houd u dan aan **de volgende beschrijvingen voor het aansluiten en ontkoppelen van kabels: Ontkoppelen:**
	- **1. Zet alles UIT (tenzij anders aangegeven).**
	- **2. Haal de stekkers uit het stopcontact.**
	- **3. Verwijder de signaalkabels uit de aansluitingen.**
	- **4. Ontkoppel alle kabels van de apparaten.**

**Aansluiten:**

- **1. Zet alles UIT (tenzij anders aangegeven).**
- **2. Sluit alle kabels aan op de apparaten.**
- **3. Sluit de signaalkabels aan op de aansluitingen.**
- **4. Steek de stekker in het stopcontact.**
- **5. Zet het apparaat AAN.**

**(D005)**

- \_\_ 1. Zorg er voor dat de xSeries-server is uitgezet.
- \_\_ 2. **Verwijder het netsnoer van de xSeries-server uit het stopcontact.** .

**Opmerking:** Het systeem kan zijn voorzien van een tweede voedingseenheid. Voordat u verder gaat met deze procedure, controleert u of alle voedingsbronnen voor het systeem zijn losgekoppeld.

#### **(L003)**

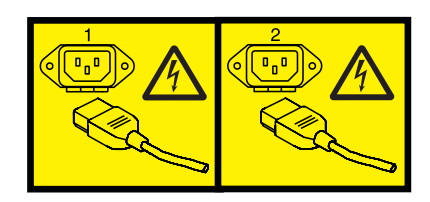

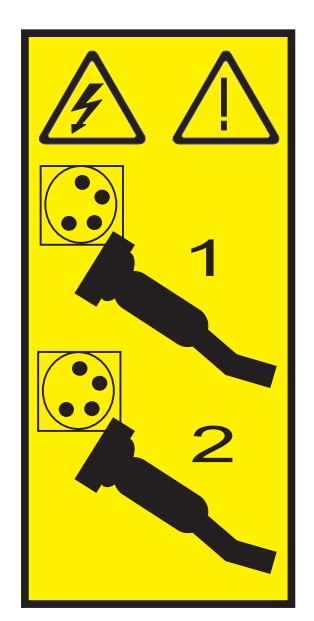

#### \_\_ 3. **Waarschuwing:**

Bevestig een antistatische polsband aan een ongelakt metalen oppervlak, ter voorkoming van beschadiging als gevolg van statische elektriciteit.

Volg, ook als u een polsband gebruikt, alle veiligheidsrichtlijnen op. Een polsband biedt beveiliging tegen statische elektriciteit. Het risico van een elektrische schok blijft echter altijd aanwezig bij het omgaan met elektrische apparatuur.

Als u geen polsband hebt, raakt u eerst voor ten minste 5 seconden een metalen oppervlak aan voordat u het product uit de ESD-verpakking haalt en hardware installeert of vervangt.

- \_\_ 4. Zorg voor 3,3 V standbyvoeding voor de kaartpositie.
	- \_\_ a. Zoek naar J47 wanneer u installeert in kaartpositie 1, of J20 wanneer u installeert op kaartpositie 2.

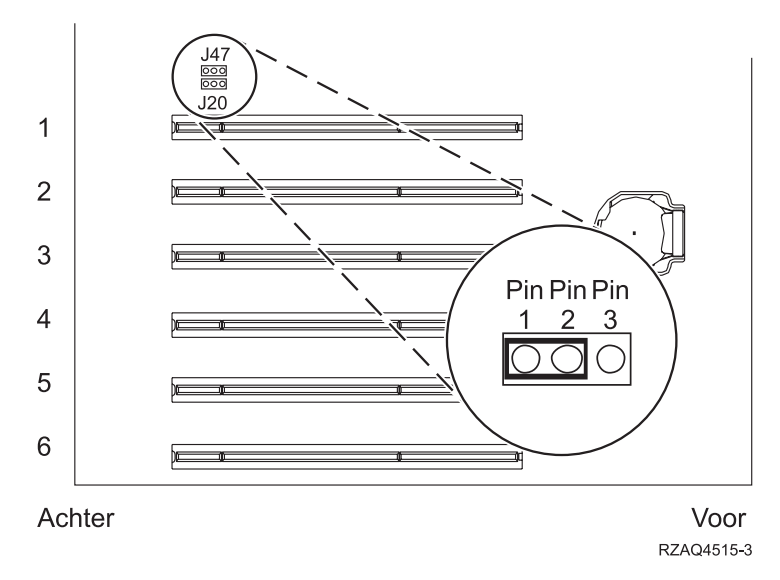

\_\_ b. Verplaats de jumper van pennetjes 2 en 3 naar pennetjes 1 en 2.

**Opmerking:** Misschien moet u de geheugenkaart verwijderen om toegang te krijgen tot J47 of J20. Raadpleeg de documentatie bij uw xSeries-server.

\_\_ 5. Raadpleeg de xSeries-informatie voor installatie van de kaart op kaartpositie 1 of 2.

**Opmerking:** De kaart maakt gebruik van twee kaartposities, waardoor het nodig kan zijn dat u bestaande kaart verplaatst om de geïntegreerde xSeries-adapter (IXA) op de juiste positie te kunnen installeren.

- \_\_ 6. Zodra de kaart is geïnstalleerd, keert u terug naar deze instructies.
- 7. Sluit de SPCN Connection Block (P/N 04N2652) aan op IXA-kaartpositie J15. Sluit de kabel aan op het SPCN-netwerk van uw systeem. Zorg er voor dat de kabel zo wordt aangebracht dat deze altijd minimaal 15 cm (6 inch) is verwijderd van de aanwezige wisselstroomsnoeren.

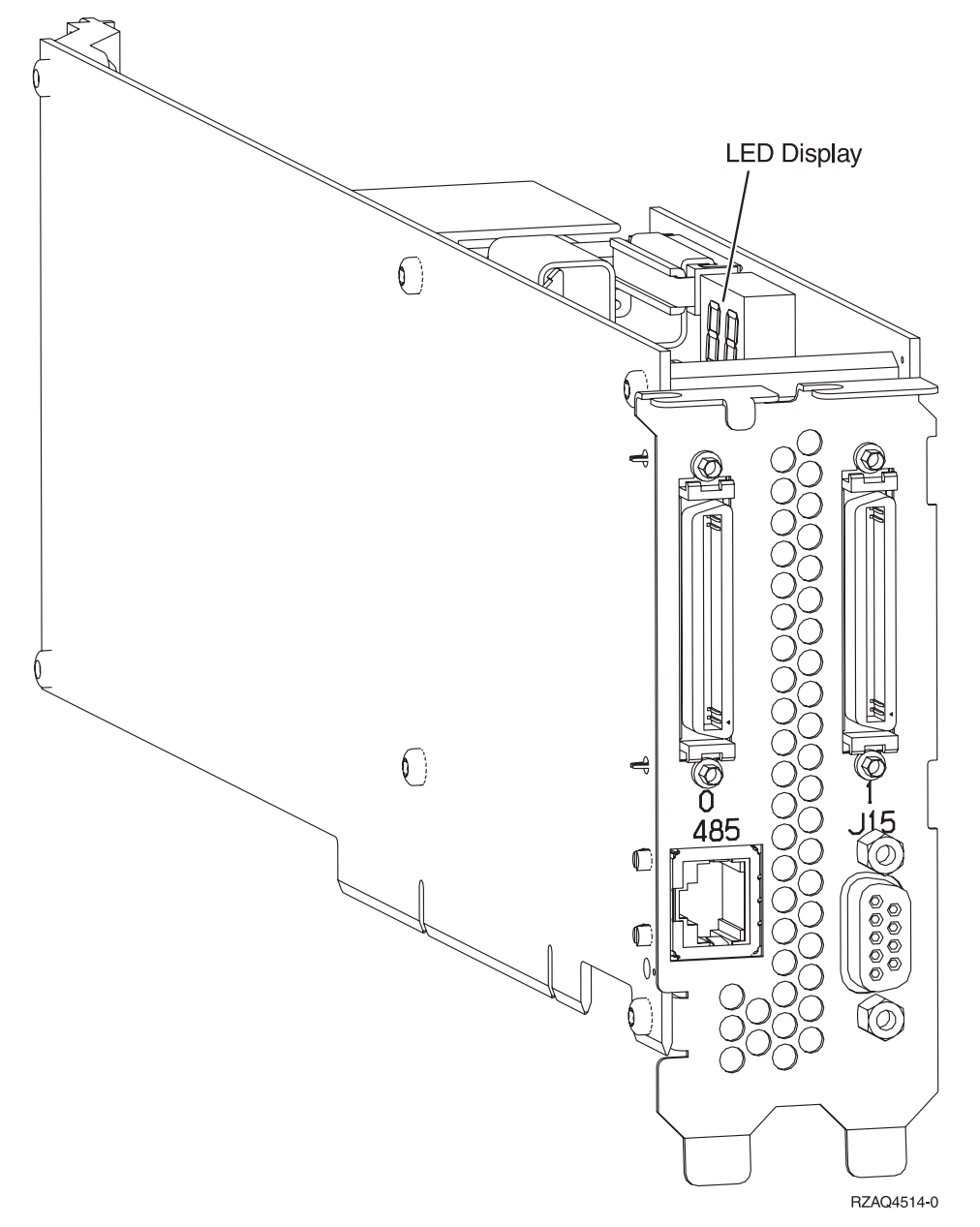

- 8. Sluit de afgeschermde kabel RS-485 (P/N 21P4162) aan op IXA-kaartpositie 485.
- \_\_ 9. Sluit het andere uiteinde van de kabel aan op een van de twee RS-485-poorten op de server.

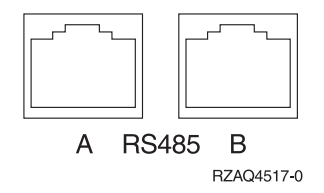

- <span id="page-13-0"></span>\_\_ 10. Sluit de aangeschafte HSL (high-speed link)-kabels aan op posities 0 en 1.
- \_\_ 11. Sluit de xSeries-server aan op een stopcontact.
- \_\_ 12. Wacht totdat de iSeries-server vaststelt dat er de IXA-kaart is geïnstalleerd en wacht met het aanzetten van de xSeries-server.

**Attentie:** Zet de xSeries-server niet aan met de aan/uit-schakelaar van de xSeries-server. Zet de xSeries-server niet aan met behulp van de Hardware service manager.

**Opmerking:** Het aanzetten kan enige minuten duren, aangezien voor de SPCN-firmware van de IXA-kaart mogelijk eerst een automatische update moet worden uitgevoerd.

\_\_ 13. Voor de voltooiing van de installatie gaat u naar Windows-omgeving op de iSeries in het iSeries Informatiecentrum.

#### **xSeries 235**

U kunt de kaart installeren met behulp van de onderstaande stappen. Wellicht dient u bij een aantal stappen de documentatie bij de xSeries-server te raadplegen.

#### **Gevaar!**

**Elektrische spanning en stroom van lichtnet-, telefoon- en communicatiekabels is gevaarlijk.**

**Ter voorkoming van een elektrische schok:**

- v **Sluit tijdens onweer geen kabels aan en voer tijdens onweer geen installatie-, onderhouds- of configuratiewerkzaamheden aan dit product uit.**
- v **Sluit alle netsnoeren aan op correct bedrade en geaarde stopcontacten. Controleer of de stopcontacten een spanning en een fasefrequentie hebben die overeenkomt met hetgeen staat vermeld op het plaatje voor elektrische vereisten.**
- v **Sluit alle apparatuur die op dit product wordt aangesloten aan op correct bedrade stopcontacten.**
- v **Koppel en ontkoppel signaalkabels indien mogelijk met één hand.**
- v **Zet nooit apparatuur aan wanneer u sporen van vuur, water of fysieke beschadigingen ziet.**
- v **Ontkoppel de aangesloten netsnoeren, telecommunicatiesystemen, netwerken en modems voordat u kleppen van de apparatuur opent, tenzij anders aangegeven in de installatie- en configuratieprocedures.**
- Als u dit product installeert of verplaatst of als u kleppen van dit product opent, houd u dan aan **de volgende beschrijvingen voor het aansluiten en ontkoppelen van kabels: Ontkoppelen:**
	- **1. Zet alles UIT (tenzij anders aangegeven).**
	- **2. Haal de stekkers uit het stopcontact.**
	- **3. Verwijder de signaalkabels uit de aansluitingen.**
	- **4. Ontkoppel alle kabels van de apparaten.**

**Aansluiten:**

- **1. Zet alles UIT (tenzij anders aangegeven).**
- **2. Sluit alle kabels aan op de apparaten.**
- **3. Sluit de signaalkabels aan op de aansluitingen.**
- **4. Steek de stekker in het stopcontact.**
- **5. Zet het apparaat AAN.**

**(D005)**

1. Een Remote Supervisor Adapter-kaart (P/N 09N7585 of de regionale equivalent hiervan) of een Remote Supervisor Adapter II-kaart (P/N 59P2984 of de regionale equivalent hiervan) moet in

deze server worden geïnstalleerd voordat u de Integrated xSeries Adapter (IXA)-kaart installeert. Raadpleeg de xSeries-documentatie voor informatie over het installeren van een Remote Supervisor Adapter-kaart. Raadpleeg de Remote Supervisor Adapter II-documentatie voor informatie over het installeren van een Remote Supervisor Adapter II. Installeer niet de externe voedingseenheid die is meegeleverd met de Remote Supervisor Adapter of de Remote Supervisor Adapter II. Sluit het xSeries-beeldscherm aan op de beeldschermaansluiting van de Remote Supervisor Adapter II in plaats van op de ingebouwde xSeries-beeldschermaansluiting. De systeem-BIOS en de firmware van de Remote Supervisor Adapter moeten worden bijgewerkt naar het meest recente niveau, zodra de Remote Supervisor Adapter is geïnstalleerd. Raadpleeg voor meer informatie "De [serverfirmware](#page-6-0) bijwerken" op pagina 3.

- \_\_ 2. Zorg er voor dat de xSeries-server is uitgezet.
- \_\_ 3. **Verwijder het netsnoer van de xSeries-server uit het stopcontact.** .
	- **Opmerking:** Het systeem kan zijn voorzien van een tweede voedingseenheid. Voordat u verder gaat met deze procedure, controleert u of alle voedingsbronnen voor het systeem zijn losgekoppeld.

#### **(L003)**

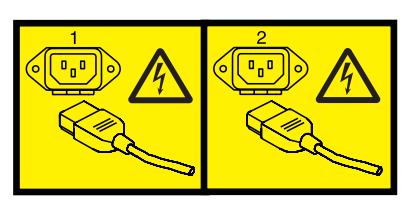

of

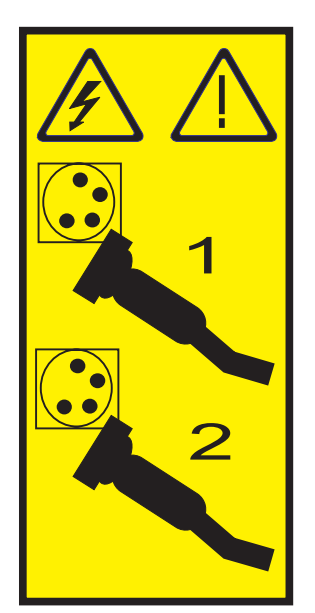

- \_\_ 4. Raadpleeg voor modellen 11X 1AX, 21X, 2AX, 31X, 3AX, 41X en 4AX, de xSeries-documentatie voor het installeren van de kaart op kaartpositie 4. (Installeer de kaart op positie 4, zelfs wanneer in andere documenten positie 5 wordt aangegeven.)
	- \_\_ 5. Ga als volgt te werk voor alle overige modellen:

#### a. **Waarschuwing:**

Bevestig een antistatische polsband aan een ongelakt metalen oppervlak, ter voorkoming van beschadiging als gevolg van statische elektriciteit.

Volg, ook als u een polsband gebruikt, alle veiligheidsrichtlijnen op. Een polsband biedt beveiliging tegen statische elektriciteit. Het risico van een elektrische schok blijft echter altijd aanwezig bij het omgaan met elektrische apparatuur.

Als u geen polsband hebt, raakt u eerst voor ten minste 5 seconden een metalen oppervlak aan voordat u het product uit de ESD-verpakking haalt en hardware installeert of vervangt.

- b. Zorg voor 3,3 V standbyvoeding voor de kaartpositie.
	- $\Box$  1) Zoek J42 op.

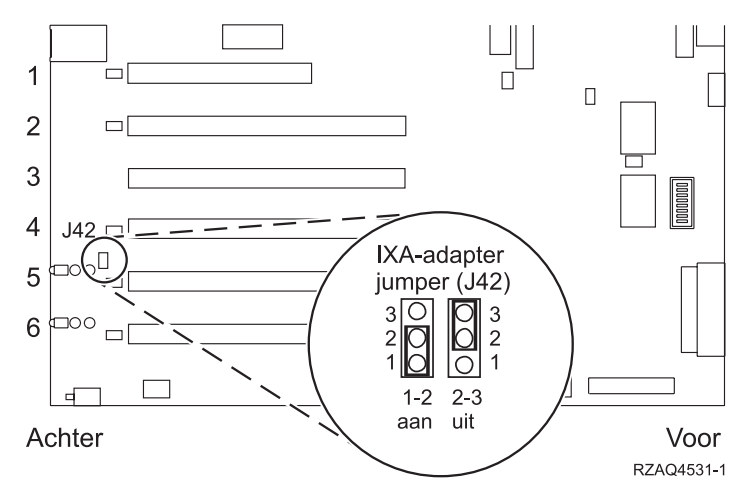

- \_\_ 2) Verplaats de jumper van pennetjes 1 en 2 naar pennetjes 2 en 3.
- c. Raadpleeg de xSeries-informatie voor installatie van de kaart op kaartpositie 5.
	- **Opmerking:** De kaart maakt gebruik van twee kaartposities, waardoor het nodig kan zijn dat u bestaande kaart verplaatst om de geïntegreerde xSeries-adapter (IXA) op de juiste positie te kunnen installeren. Daarnaast moet u misschien ook de uitbreidingseenheid voor de IXA-kaart verwijderen voordat u de IXA-kaart installeert.
- \_\_ 6. Zodra de kaart is geïnstalleerd, keert u terug naar deze instructies.
- 7. Sluit de SPCN Connection Block (P/N 04N2652) aan op IXA-kaartpositie J15. Sluit de kabel aan op het SPCN-netwerk van uw systeem. Zorg er voor dat de kabel zo wordt aangebracht dat deze altijd minimaal 15 cm (6 inch) is verwijderd van de aanwezige wisselstroomsnoeren.

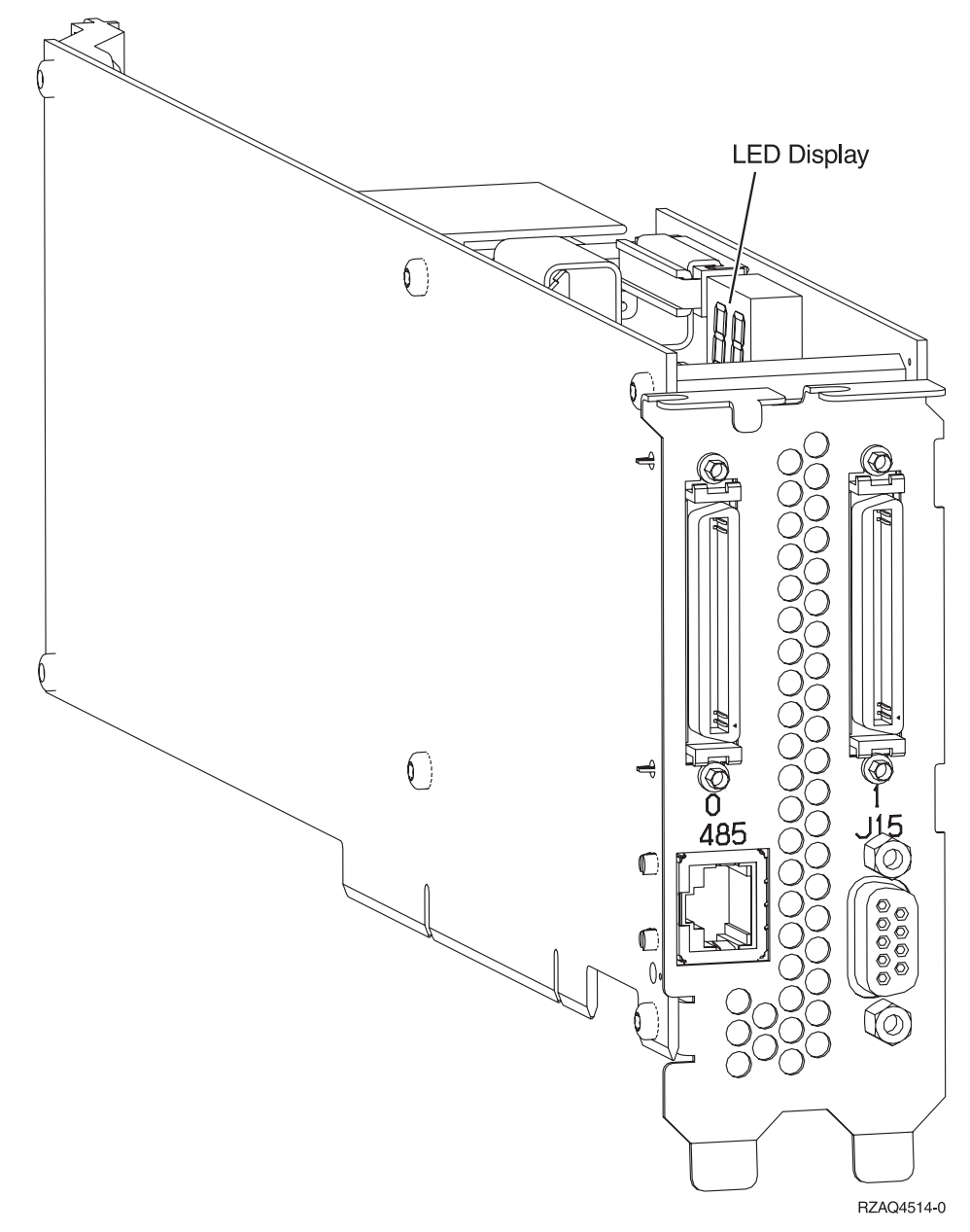

- 8. Sluit de afgeschermde kabel RS-485 (P/N 21P4162) aan op IXA-kaartpositie 485.
- 9. Afhankelijk van de geïnstalleerde Remote Supervisor Adapter sluit u het andere uiteinde van de kabel als volgt aan:
	- v Als er een Remote Supervisor Adapter is geïnstalleerd, sluit u het andere uiteinde van de kabel aan op een van de twee poorten op de ASM (Advanced System Management) Interconnect Module (P/N 03K9315).
	- v Als er een Remote Supervisor Adapter II sluit u het andere uiteinde van de kabel aan op een van de twee ASM RS-485 aansluitingen op de Advanced System Management-verdeelkabel die is meegeleverd met de Remote Supervisor Adapter II.
- \_\_ 10. Sluit de eindstekker, P/N 59P2951, aan op de ongebruikte poort op de ASM Interconnect Module of de Advanced System Management-verdeelkabel.
- \_\_ 11. Afhankelijk van de geïnstalleerde Remote Supervisor Adapter,
	- v Als er een Remote Supervisor Adapter is geïnstalleerd, sluit u de stekker van de ASM Interconnect Module aan op de Remote Supervisor Adapter ASM Interconnect-poort (label 485).

<span id="page-17-0"></span>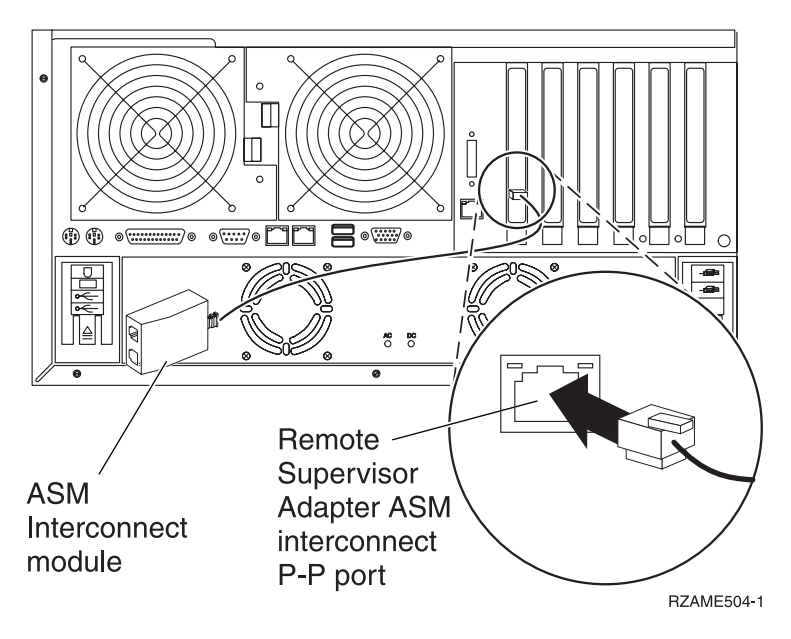

- v Als er een Remote Supervisor Adapter II is geïnstalleerd, sluit u de stekker van de Advanced System Management-verdeelkabel aan op de ASM-aansluiting op de Remote Supervisor Adapter II (als dat nog niet was gebeurd). Raadpleeg voor meer informatie de documentatie over de Remote Supervisor Adapter II.
- \_\_ 12. Sluit de aangeschafte HSL (high-speed link)-kabels aan op posities 0 en 1.
- \_\_ 13. Sluit de xSeries-server aan op een stopcontact.
- \_\_ 14. Wacht totdat de iSeries-server vaststelt dat er de IXA-kaart is geïnstalleerd en wacht met het aanzetten van de xSeries-server.
	- **Attentie:** Zet de xSeries-server niet aan met de aan/uit-schakelaar van de xSeries-server. Zet de xSeries-server niet aan met behulp van de Hardware service manager.

**Opmerking:** Het aanzetten kan enige minuten duren, aangezien voor de SPCN-firmware van de IXA-kaart mogelijk eerst een automatische update moet worden uitgevoerd.

\_\_ 15. Voor de voltooiing van de installatie gaat u naar Windows-omgeving op de iSeries in het iSeries Informatiecentrum.

#### **xSeries 236**

U kunt de kaart installeren met behulp van de onderstaande stappen. Wellicht dient u bij een aantal stappen de documentatie bij de xSeries-server te raadplegen.

#### **Gevaar!**

**Elektrische spanning en stroom van lichtnet-, telefoon- en communicatiekabels is gevaarlijk.**

**Ter voorkoming van een elektrische schok:**

- v **Sluit tijdens onweer geen kabels aan en voer tijdens onweer geen installatie-, onderhouds- of configuratiewerkzaamheden aan dit product uit.**
- v **Sluit alle netsnoeren aan op correct bedrade en geaarde stopcontacten. Controleer of de stopcontacten een spanning en een fasefrequentie hebben die overeenkomt met hetgeen staat vermeld op het plaatje voor elektrische vereisten.**
- v **Sluit alle apparatuur die op dit product wordt aangesloten aan op correct bedrade stopcontacten.**
- v **Koppel en ontkoppel signaalkabels indien mogelijk met één hand.**
- v **Zet nooit apparatuur aan wanneer u sporen van vuur, water of fysieke beschadigingen ziet.**
- v **Ontkoppel de aangesloten netsnoeren, telecommunicatiesystemen, netwerken en modems voordat u kleppen van de apparatuur opent, tenzij anders aangegeven in de installatie- en configuratieprocedures.**
- Als u dit product installeert of verplaatst of als u kleppen van dit product opent, houd u dan aan **de volgende beschrijvingen voor het aansluiten en ontkoppelen van kabels: Ontkoppelen:**
	- **1. Zet alles UIT (tenzij anders aangegeven).**
	- **2. Haal de stekkers uit het stopcontact.**
	- **3. Verwijder de signaalkabels uit de aansluitingen.**
	- **4. Ontkoppel alle kabels van de apparaten.**

**Aansluiten:**

- **1. Zet alles UIT (tenzij anders aangegeven).**
- **2. Sluit alle kabels aan op de apparaten.**
- **3. Sluit de signaalkabels aan op de aansluitingen.**
- **4. Steek de stekker in het stopcontact.**
- **5. Zet het apparaat AAN.**
- **(D005)**
- \_\_ 1. Een Remote Supervisor Adapter II Slimline-optie (P/N 73P9341) moet u eerst installeren op de xSeries-server voordat u de Integrated xSeries Adapter (IXA)-kaart installeert. In sommige xSeries 236-modellen is bij levering de Remote Supervisor Adapter II Slimline-optie al geïnstalleerd. Raadpleeg de documentatie bij de Remote Supervisor Adapter II Slimline-optie voor informatie over het installeren van een Remote Supervisor Adapter II Slimline-optie. De BIOS van de xSeries-server en de firmware van de Baseboard Management Controller en de Remote Supervisor Adapter II Slimline-optie moeten worden bijgewerkt naar het meest recente niveau, nadat u de Remote Supervisor Adapter II Slimline-optie hebt geïnstalleerd in de xSeries-server. Voor meer informatie gaat u naar "De [serverfirmware](#page-6-0) bijwerken" op pagina 3.
- 2. Zorg er voor dat de xSeries-server is uitgezet.
- \_\_ 3. **Verwijder het netsnoer van de xSeries-server uit het stopcontact.** .
	- **Opmerking:** Het systeem kan zijn voorzien van een tweede voedingseenheid. Voordat u verder gaat met deze procedure, controleert u of alle voedingsbronnen voor het systeem zijn losgekoppeld.

**(L003)**

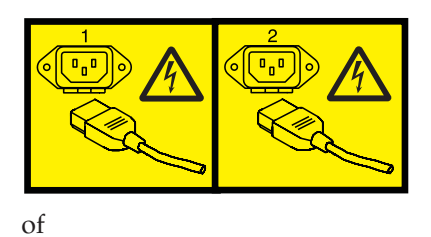

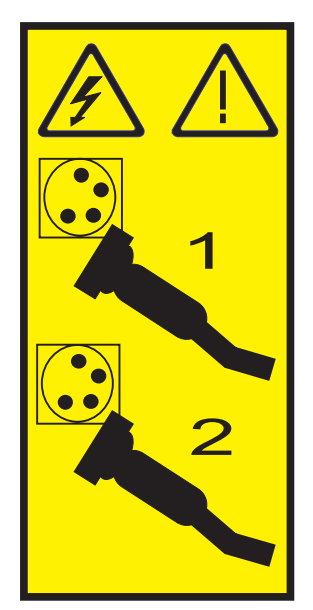

\_\_ 4. **Waarschuwing:**

Bevestig een antistatische polsband aan een ongelakt metalen oppervlak, ter voorkoming van beschadiging als gevolg van statische elektriciteit.

Volg, ook als u een polsband gebruikt, alle veiligheidsrichtlijnen op. Een polsband biedt beveiliging tegen statische elektriciteit. Het risico van een elektrische schok blijft echter altijd aanwezig bij het omgaan met elektrische apparatuur.

Als u geen polsband hebt, raakt u eerst voor ten minste 5 seconden een metalen oppervlak aan voordat u het product uit de ESD-verpakking haalt en hardware installeert of vervangt.

- \_\_ 5. Raadpleeg de xSeries-informatie voor installatie van de kaart op kaartpositie 4.
	- **Opmerking:** De kaart maakt gebruik van twee kaartposities, waardoor het nodig kan zijn dat u bestaande kaart verplaatst om de geïntegreerde xSeries-adapter (IXA) op de juiste positie te kunnen installeren. Daarnaast dient u de blauwe kaartuitbreidingseenheid te verwijderen van de IXA-kaart, voordat u deze installeert.
- \_\_ 6. Zodra de kaart is geïnstalleerd, keert u terug naar deze instructies.
- \_\_ 7. Sluit de SPCN Connection Block (P/N 04N2652) aan op IXA-kaartpositie J15. Sluit de kabel aan op het SPCN-netwerk van uw systeem. Zorg er voor dat de kabel zo wordt aangebracht dat deze altijd minimaal 15 cm (6 inch) is verwijderd van de aanwezige wisselstroomsnoeren.

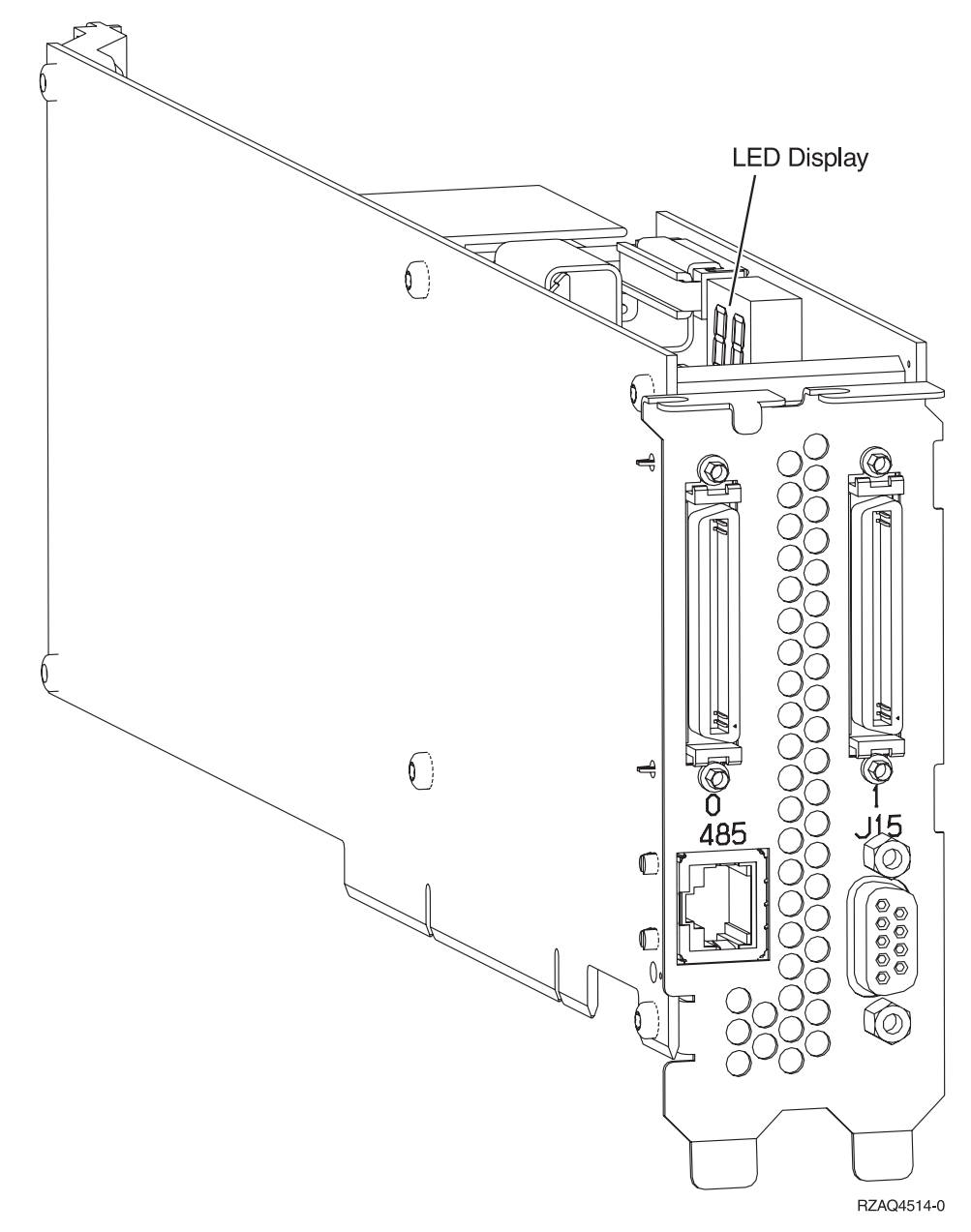

- 8. Sluit de afgeschermde kabel RS-485 (P/N 21P4162) aan op IXA-kaartpositie 485.
- 9. Sluit het andere uiteinde van de afgeschermde kabel RS-485 aan op een van de twee poorten op de ASM (Advanced System Management) Interconnect Module, P/N 03K9315.
- \_\_ 10. Sluit de stekker, P/N 59P2951, aan op de ongebruikte poort van de ASM Interconnect Module.
- \_\_ 11. Sluit de stekker van de ASM Interconnect Module aan op de RS-485 (ASM Interconnect)-poort aan de achterzijde van de xSeries-server.

<span id="page-21-0"></span>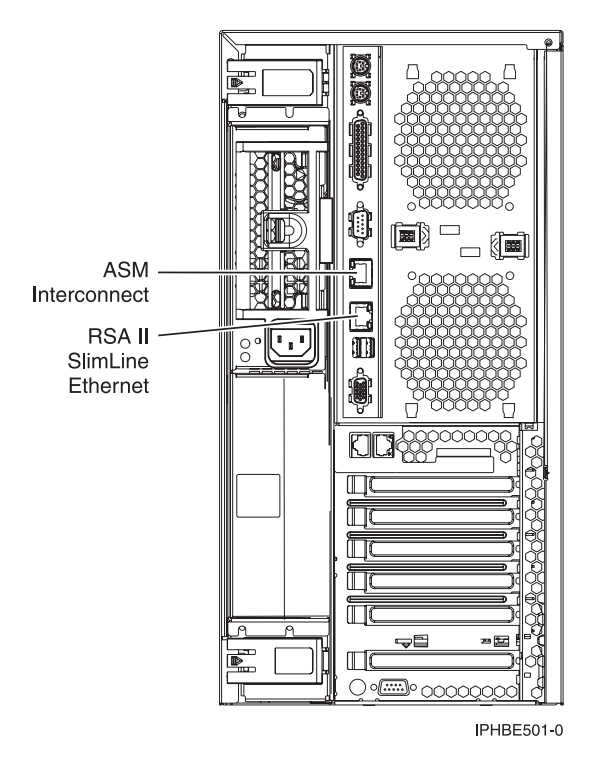

- \_\_ 12. Sluit de aangeschafte HSL (high-speed link)-kabels aan op posities 0 en 1.
- \_\_ 13. Sluit de xSeries-server aan op een stopcontact.
- \_\_ 14. Wacht totdat de iSeries-server vaststelt dat er de IXA-kaart is geïnstalleerd en wacht met het aanzetten van de xSeries-server.

**Attentie:** Zet de xSeries-server niet aan met de aan/uit-schakelaar van de xSeries-server. Zet de xSeries-server niet aan met behulp van de Hardware service manager.

**Opmerking:** Het aanzetten kan enige minuten duren, aangezien voor de SPCN-firmware van de IXA-kaart mogelijk eerst een automatische update moet worden uitgevoerd.

\_\_ 15. Voor de voltooiing van de installatie gaat u naar Windows-omgeving op de iSeries in het iSeries Informatiecentrum.

#### **xSeries 255**

U kunt de kaart installeren met behulp van de onderstaande stappen. Wellicht dient u bij een aantal stappen de documentatie bij de xSeries-server te raadplegen.

#### **Gevaar!**

**Elektrische spanning en stroom van lichtnet-, telefoon- en communicatiekabels is gevaarlijk.**

**Ter voorkoming van een elektrische schok:**

- v **Sluit tijdens onweer geen kabels aan en voer tijdens onweer geen installatie-, onderhouds- of configuratiewerkzaamheden aan dit product uit.**
- v **Sluit alle netsnoeren aan op correct bedrade en geaarde stopcontacten. Controleer of de stopcontacten een spanning en een fasefrequentie hebben die overeenkomt met hetgeen staat vermeld op het plaatje voor elektrische vereisten.**
- v **Sluit alle apparatuur die op dit product wordt aangesloten aan op correct bedrade stopcontacten.**
- v **Koppel en ontkoppel signaalkabels indien mogelijk met één hand.**
- v **Zet nooit apparatuur aan wanneer u sporen van vuur, water of fysieke beschadigingen ziet.**
- v **Ontkoppel de aangesloten netsnoeren, telecommunicatiesystemen, netwerken en modems voordat u kleppen van de apparatuur opent, tenzij anders aangegeven in de installatie- en configuratieprocedures.**
- Als u dit product installeert of verplaatst of als u kleppen van dit product opent, houd u dan aan **de volgende beschrijvingen voor het aansluiten en ontkoppelen van kabels: Ontkoppelen:**
	- **1. Zet alles UIT (tenzij anders aangegeven).**
	- **2. Haal de stekkers uit het stopcontact.**
	- **3. Verwijder de signaalkabels uit de aansluitingen.**
	- **4. Ontkoppel alle kabels van de apparaten.**

**Aansluiten:**

- **1. Zet alles UIT (tenzij anders aangegeven).**
- **2. Sluit alle kabels aan op de apparaten.**
- **3. Sluit de signaalkabels aan op de aansluitingen.**
- **4. Steek de stekker in het stopcontact.**
- **5. Zet het apparaat AAN.**
- **(D005)**
- \_\_ 1. Een Remote Supervisor Adapter-kaart (P/N 09N7585 of de regionale equivalent hiervan) of een Remote Supervisor Adapter II-kaart (P/N 59P2984 of de regionale equivalent hiervan) moet in deze server worden geïnstalleerd voordat u de Integrated xSeries Adapter (IXA)-kaart installeert. Raadpleeg de xSeries-documentatie voor informatie over het installeren van een Remote Supervisor Adapter-kaart. Raadpleeg de Remote Supervisor Adapter II-documentatie voor informatie over het installeren van een Remote Supervisor Adapter II. Installeer niet de externe voedingseenheid die is meegeleverd met de Remote Supervisor Adapter of de Remote Supervisor Adapter II. Sluit het xSeries-beeldscherm aan op de beeldschermaansluiting van de Remote Supervisor Adapter II in plaats van op de ingebouwde xSeries-beeldschermaansluiting. De systeem-BIOS en de firmware van de Remote Supervisor Adapter moeten worden bijgewerkt naar het meest recente niveau, zodra de Remote Supervisor Adapter is geïnstalleerd. Raadpleeg voor meer informatie "De [serverfirmware](#page-6-0) bijwerken" op pagina 3.
- \_\_ 2. Zorg er voor dat de xSeries-server is uitgezet.
- \_\_ 3. **Verwijder het netsnoer van de xSeries-server uit het stopcontact.** .
	- **Opmerking:** Het systeem kan zijn voorzien van een tweede voedingseenheid. Voordat u verder gaat met deze procedure, controleert u of alle voedingsbronnen voor het systeem zijn losgekoppeld.

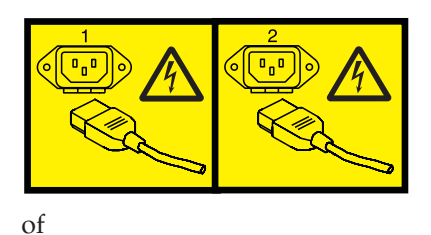

 $\bullet$  $\blacksquare$ 

\_\_ 4. **Waarschuwing:**

Bevestig een antistatische polsband aan een ongelakt metalen oppervlak, ter voorkoming van beschadiging als gevolg van statische elektriciteit.

Volg, ook als u een polsband gebruikt, alle veiligheidsrichtlijnen op. Een polsband biedt beveiliging tegen statische elektriciteit. Het risico van een elektrische schok blijft echter altijd aanwezig bij het omgaan met elektrische apparatuur.

Als u geen polsband hebt, raakt u eerst voor ten minste 5 seconden een metalen oppervlak aan voordat u het product uit de ESD-verpakking haalt en hardware installeert of vervangt.

- \_\_ 5. Zorg voor 3,3 V standbyvoeding voor de kaartpositie.
	- \_\_ a. Zoek J57 op.

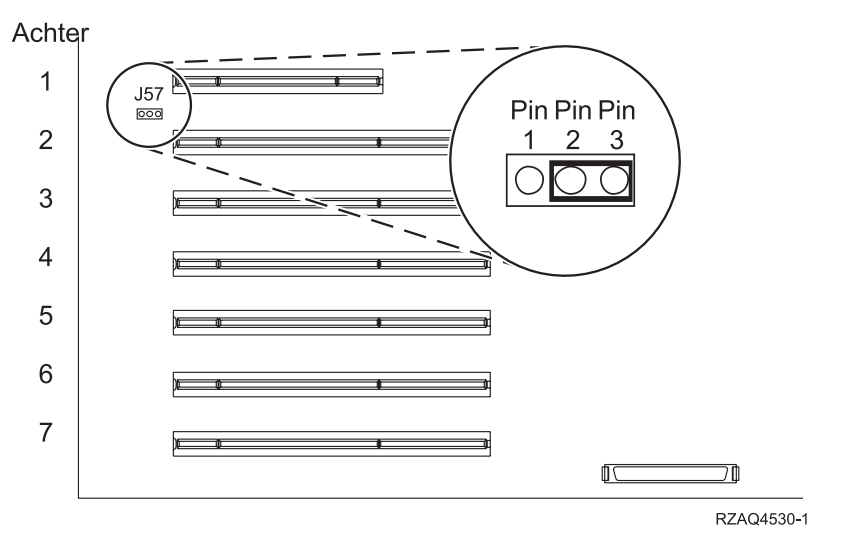

- \_\_ b. Verplaats de jumper van pennetjes 1 en 2 naar pennetjes 2 en 3.
- \_\_ 6. Raadpleeg de xSeries-informatie voor installatie van de kaart op kaartpositie 2.

**Opmerking:** De kaart maakt gebruik van twee kaartposities, waardoor het nodig kan zijn dat u bestaande kaart verplaatst om de geïntegreerde xSeries-adapter (IXA) op de juiste positie te kunnen installeren.

- 7. Zodra de kaart is geïnstalleerd, keert u terug naar deze instructies.
- 8. Sluit de SPCN Connection Block (P/N 04N2652) aan op IXA-kaartpositie J15. Sluit de kabel aan op het SPCN-netwerk van uw systeem. Zorg er voor dat de kabel zo wordt aangebracht dat deze altijd minimaal 15 cm (6 inch) is verwijderd van de aanwezige wisselstroomsnoeren.

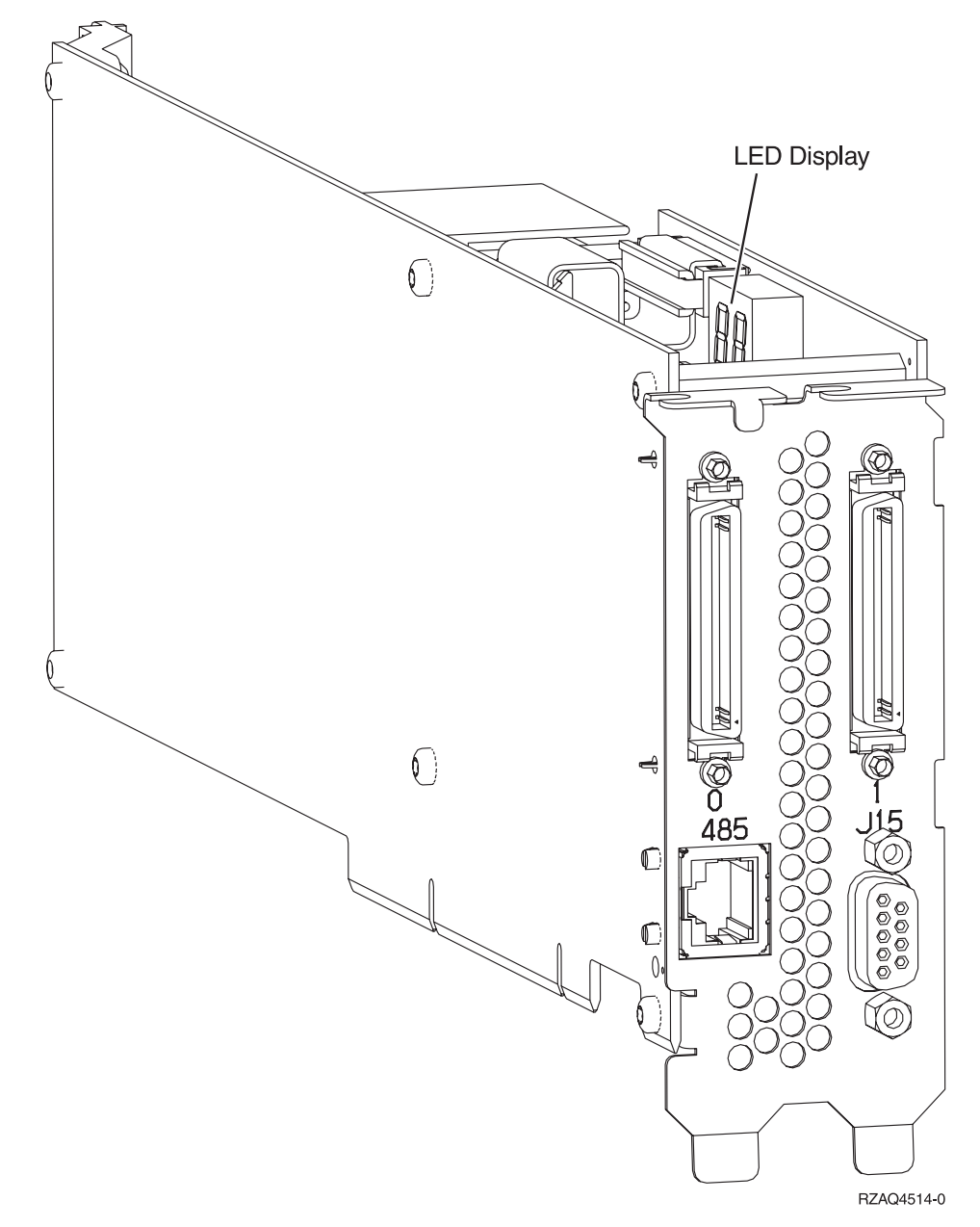

- \_\_ 9. Sluit de afgeschermde kabel RS-485 (P/N 21P4162) aan op IXA-kaartpositie 485.
- \_\_ 10. Afhankelijk van de geïnstalleerde Remote Supervisor Adapter sluit u het andere uiteinde van de kabel als volgt aan:
- <span id="page-25-0"></span>v Als er een Remote Supervisor Adapter is geïnstalleerd, sluit u het andere uiteinde van de kabel aan op een van de twee poorten op de ASM (Advanced System Management) Interconnect Module (P/N 03K9315).
- v Als er een Remote Supervisor Adapter II sluit u het andere uiteinde van de kabel aan op een van de twee ASM RS-485 aansluitingen op de Advanced System Management-verdeelkabel die is meegeleverd met de Remote Supervisor Adapter II.
- \_\_ 11. Sluit de eindstekker, P/N 59P2951, aan op de ongebruikte poort op de ASM Interconnect Module of de Advanced System Management-verdeelkabel.
- \_\_ 12. Afhankelijk van de geïnstalleerde Remote Supervisor Adapter,
	- v Als er een Remote Supervisor Adapter is geïnstalleerd, sluit u de stekker van de ASM Interconnect Module aan op de Remote Supervisor Adapter ASM Interconnect-poort (label 485).

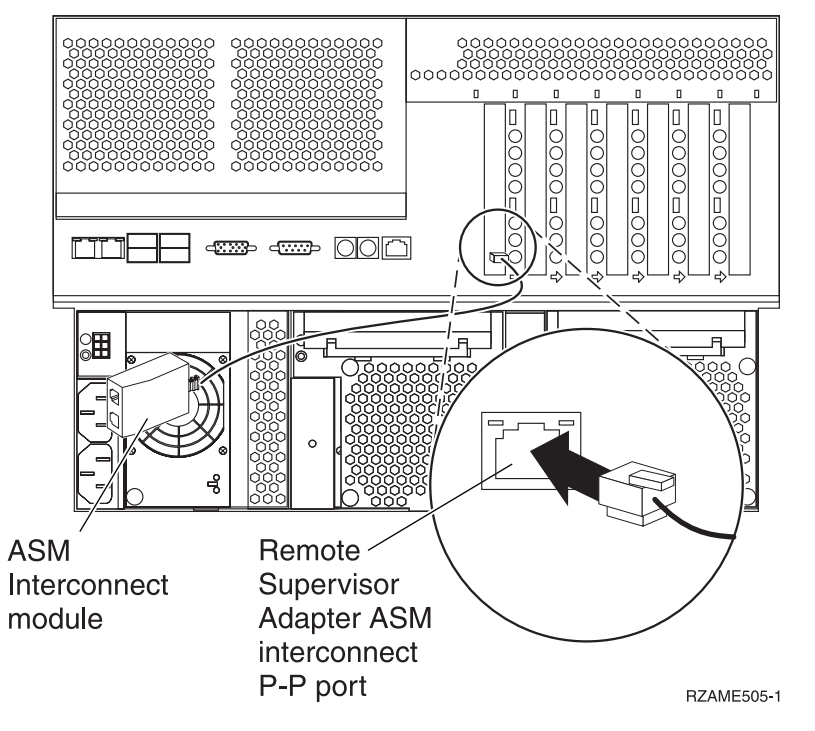

- v Als er een Remote Supervisor Adapter II is geïnstalleerd, sluit u de stekker van de Advanced System Management-verdeelkabel aan op de ASM-aansluiting op de Remote Supervisor Adapter II (als dat nog niet was gebeurd). Raadpleeg voor meer informatie de documentatie over de Remote Supervisor Adapter II.
- \_\_ 13. Sluit de aangeschafte HSL (high-speed link)-kabels aan op posities 0 en 1.
- \_\_ 14. Sluit de xSeries-server aan op een stopcontact.
- \_\_ 15. Wacht totdat de iSeries-server vaststelt dat er de IXA-kaart is geïnstalleerd en wacht met het aanzetten van de xSeries-server.

**Attentie:** Zet de xSeries-server niet aan met de aan/uit-schakelaar van de xSeries-server. Zet de xSeries-server niet aan met behulp van de Hardware service manager.

**Opmerking:** Het aanzetten kan enige minuten duren, aangezien voor de SPCN-firmware van de IXA-kaart mogelijk eerst een automatische update moet worden uitgevoerd.

\_\_ 16. Voor de voltooiing van de installatie gaat u naar Windows-omgeving op de iSeries in het iSeries Informatiecentrum.

#### **xSeries 346**

U kunt de kaart installeren met behulp van de onderstaande stappen. Wellicht dient u bij een aantal stappen de documentatie bij de xSeries-server te raadplegen.

#### **Gevaar!**

**Elektrische spanning en stroom van lichtnet-, telefoon- en communicatiekabels is gevaarlijk.**

**Ter voorkoming van een elektrische schok:**

- v **Sluit tijdens onweer geen kabels aan en voer tijdens onweer geen installatie-, onderhouds- of configuratiewerkzaamheden aan dit product uit.**
- v **Sluit alle netsnoeren aan op correct bedrade en geaarde stopcontacten. Controleer of de stopcontacten een spanning en een fasefrequentie hebben die overeenkomt met hetgeen staat vermeld op het plaatje voor elektrische vereisten.**
- v **Sluit alle apparatuur die op dit product wordt aangesloten aan op correct bedrade stopcontacten.**
- v **Koppel en ontkoppel signaalkabels indien mogelijk met één hand.**
- v **Zet nooit apparatuur aan wanneer u sporen van vuur, water of fysieke beschadigingen ziet.**
- v **Ontkoppel de aangesloten netsnoeren, telecommunicatiesystemen, netwerken en modems voordat u kleppen van de apparatuur opent, tenzij anders aangegeven in de installatie- en configuratieprocedures.**
- Als u dit product installeert of verplaatst of als u kleppen van dit product opent, houd u dan aan **de volgende beschrijvingen voor het aansluiten en ontkoppelen van kabels: Ontkoppelen:**
	- **1. Zet alles UIT (tenzij anders aangegeven).**
	- **2. Haal de stekkers uit het stopcontact.**
	- **3. Verwijder de signaalkabels uit de aansluitingen.**
	- **4. Ontkoppel alle kabels van de apparaten.**

**Aansluiten:**

- **1. Zet alles UIT (tenzij anders aangegeven).**
- **2. Sluit alle kabels aan op de apparaten.**
- **3. Sluit de signaalkabels aan op de aansluitingen.**
- **4. Steek de stekker in het stopcontact.**
- **5. Zet het apparaat AAN.**
- **(D005)**
- \_\_ 1. Een Remote Supervisor Adapter II Slimline-optie (P/N 73P9341) moet u eerst installeren op de xSeries-server voordat u de Integrated xSeries Adapter (IXA)-kaart installeert. In sommige xSeries 346-modellen is bij levering de Remote Supervisor Adapter II Slimline-optie al geïnstalleerd. Raadpleeg de documentatie bij de Remote Supervisor Adapter II Slimline-optie voor informatie over het installeren van een Remote Supervisor Adapter II Slimline-optie. De BIOS van de xSeries-server en de firmware van de Baseboard Management Controller en de Remote Supervisor Adapter II Slimline-optie moeten worden bijgewerkt naar het meest recente niveau, nadat u de Remote Supervisor Adapter II Slimline-optie hebt geïnstalleerd in de xSeries-server. Voor meer informatie gaat u naar "De [serverfirmware](#page-6-0) bijwerken" op pagina 3.
- 2. Zorg er voor dat de xSeries-server is uitgezet.
- \_\_ 3. **Verwijder het netsnoer van de xSeries-server uit het stopcontact.** .
	- **Opmerking:** Het systeem kan zijn voorzien van een tweede voedingseenheid. Voordat u verder gaat met deze procedure, controleert u of alle voedingsbronnen voor het systeem zijn losgekoppeld.

**(L003)**

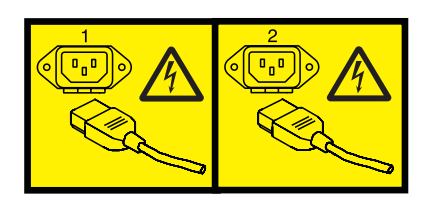

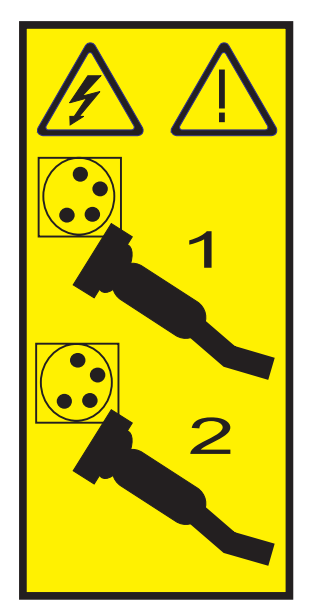

\_\_ 4. **Waarschuwing:**

of

Bevestig een antistatische polsband aan een ongelakt metalen oppervlak, ter voorkoming van beschadiging als gevolg van statische elektriciteit.

Volg, ook als u een polsband gebruikt, alle veiligheidsrichtlijnen op. Een polsband biedt beveiliging tegen statische elektriciteit. Het risico van een elektrische schok blijft echter altijd aanwezig bij het omgaan met elektrische apparatuur.

Als u geen polsband hebt, raakt u eerst voor ten minste 5 seconden een metalen oppervlak aan voordat u het product uit de ESD-verpakking haalt en hardware installeert of vervangt.

- \_\_ 5. Raadpleeg de xSeries-informatie voor installatie van de kaart op kaartpositie 4.
	- **Opmerking:** Beide kaartposities in de houder van de PCI-uitbreidingskaart worden gebruikt dor de kaart, zodat u misschien een al aanwezige kaart dient te verwijderen om de Integrated xSeries Adapter (IXA)-kaart te kunnen installeren op de juiste locatie. Daarnaast dient u de blauwe kaartuitbreidingseenheid te verwijderen van de IXAkaart, voordat u deze installeert.
	- \_\_ 6. Zodra de kaart is geïnstalleerd, keert u terug naar deze instructies.
- 7. Installeer de beugel voor de HSL-trekontlasting (P/N 97P5742) aan de achterzijde van de xSeriesserver door de beugel met de inkeping in het midden van de basis naar beneden te houden, en de lipjes op de beugel in de daarvoor bestemde openingen te stoppen, boven en onder de HSLaansluitingen (labels 0 en 1) van de IXA-kaart, zoals geïnstalleerd in de xSeries-server. Deze sleuven bevinden zich aan de achterzijde van de xSeries-server, niet op de IXA-kaart zelf. Vervolgens schuift u de beugel naar links om deze te vergrendelen.
- 8. Sluit de SPCN Connection Block (P/N 04N2652) aan op IXA-kaartpositie J15. Sluit de kabel aan op het SPCN-netwerk van uw systeem. Zorg er voor dat de kabel zo wordt aangebracht dat deze altijd minimaal 15 cm (6 inch) is verwijderd van de aanwezige wisselstroomsnoeren.

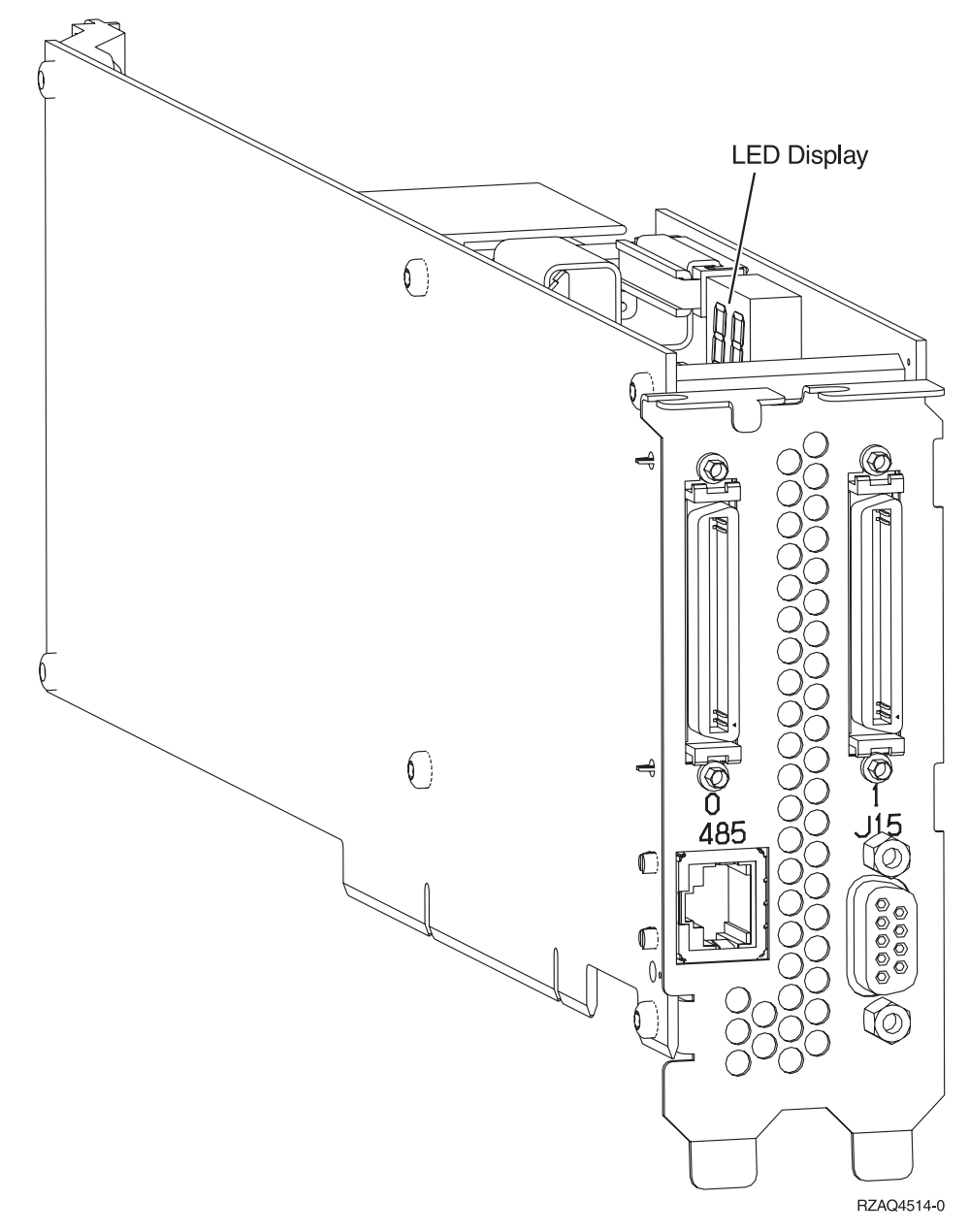

- 9. Sluit de afgeschermde kabel RS-485 (P/N 21P4162) aan op IXA-kaartpositie 485.
- \_\_ 10. Sluit het andere uiteinde van de RS-485-kabel aan op de bovenste van de twee ASM-poorten aan de achterzijde van de xSeries-server
- \_\_ 11. Sluit de eindstekker, P/N 59P2951, aan op de ongebruikte ASM-poort aan de achterzijde van de xSeries-server.

<span id="page-29-0"></span>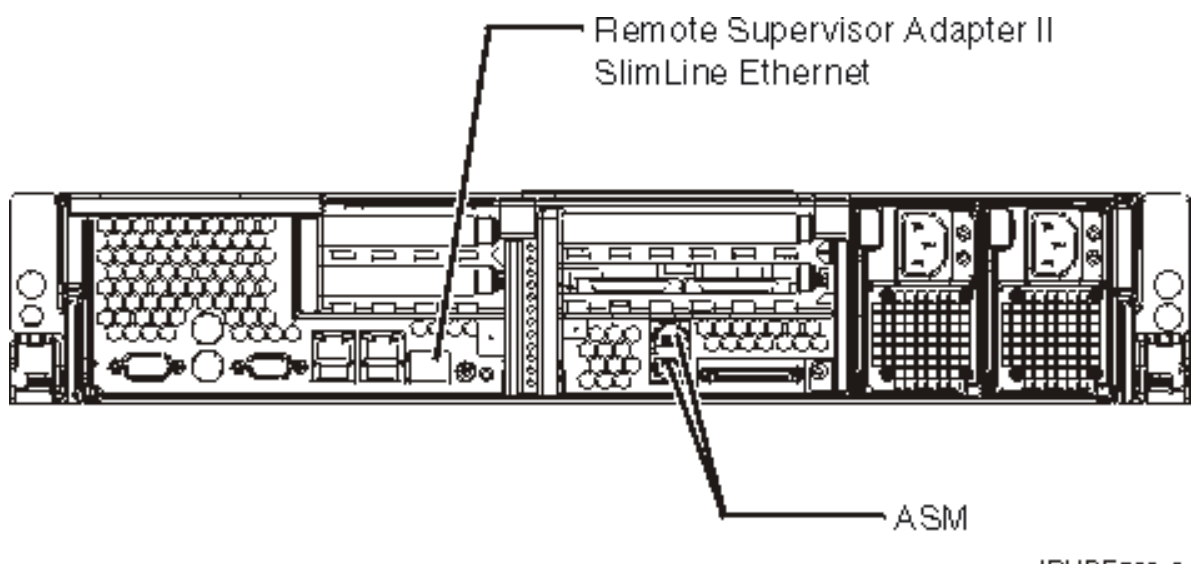

IPHBE500-0

- \_\_ 12. Sluit de aangeschafte HSL (high-speed link)-kabels aan op posities 0 en 1.
- \_\_ 13. Sluit de xSeries-server aan op een stopcontact.
- \_\_ 14. Wacht totdat de iSeries-server vaststelt dat er de IXA-kaart is geïnstalleerd en wacht met het aanzetten van de xSeries-server.

**Attentie:** Zet de xSeries-server niet aan met de aan/uit-schakelaar van de xSeries-server. Zet de xSeries-server niet aan met behulp van de Hardware service manager.

**Opmerking:** Het aanzetten kan enige minuten duren, aangezien voor de SPCN-firmware van de IXA-kaart mogelijk eerst een automatische update moet worden uitgevoerd.

\_\_ 15. Voor de voltooiing van de installatie gaat u naar Windows-omgeving op de iSeries in het iSeries Informatiecentrum.

### **xSeries 350**

U kunt de kaart installeren met behulp van de onderstaande stappen. Wellicht dient u bij een aantal stappen de documentatie bij de xSeries-server te raadplegen.

#### **Gevaar!**

**Elektrische spanning en stroom van lichtnet-, telefoon- en communicatiekabels is gevaarlijk.**

**Ter voorkoming van een elektrische schok:**

- v **Sluit tijdens onweer geen kabels aan en voer tijdens onweer geen installatie-, onderhouds- of configuratiewerkzaamheden aan dit product uit.**
- v **Sluit alle netsnoeren aan op correct bedrade en geaarde stopcontacten. Controleer of de stopcontacten een spanning en een fasefrequentie hebben die overeenkomt met hetgeen staat vermeld op het plaatje voor elektrische vereisten.**
- v **Sluit alle apparatuur die op dit product wordt aangesloten aan op correct bedrade stopcontacten.**
- v **Koppel en ontkoppel signaalkabels indien mogelijk met één hand.**
- v **Zet nooit apparatuur aan wanneer u sporen van vuur, water of fysieke beschadigingen ziet.**
- v **Ontkoppel de aangesloten netsnoeren, telecommunicatiesystemen, netwerken en modems voordat u kleppen van de apparatuur opent, tenzij anders aangegeven in de installatie- en configuratieprocedures.**
- Als u dit product installeert of verplaatst of als u kleppen van dit product opent, houd u dan aan **de volgende beschrijvingen voor het aansluiten en ontkoppelen van kabels: Ontkoppelen:**
	- **1. Zet alles UIT (tenzij anders aangegeven).**
	- **2. Haal de stekkers uit het stopcontact.**
	- **3. Verwijder de signaalkabels uit de aansluitingen.**
	- **4. Ontkoppel alle kabels van de apparaten.**

**Aansluiten:**

- **1. Zet alles UIT (tenzij anders aangegeven).**
- **2. Sluit alle kabels aan op de apparaten.**
- **3. Sluit de signaalkabels aan op de aansluitingen.**
- **4. Steek de stekker in het stopcontact.**
- **5. Zet het apparaat AAN.**

**(D005)**

- \_\_ 1. Zorg er voor dat de xSeries-server is uitgezet.
- \_\_ 2. **Verwijder het netsnoer van de xSeries-server uit het stopcontact.** .

**Opmerking:** Het systeem kan zijn voorzien van een tweede voedingseenheid. Voordat u verder gaat met deze procedure, controleert u of alle voedingsbronnen voor het systeem zijn losgekoppeld.

#### **(L003)**

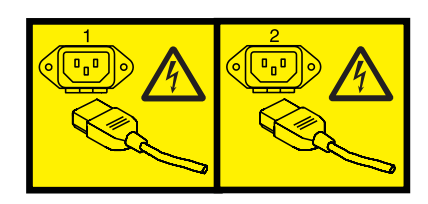

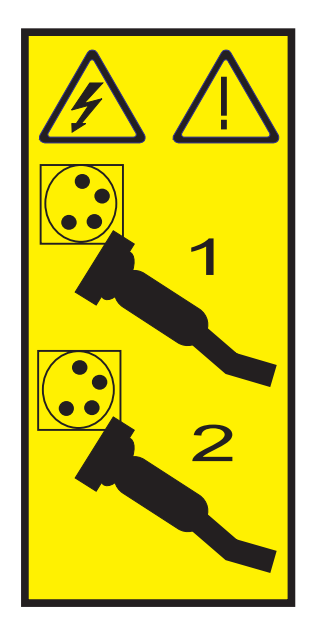

#### \_\_ 3. **Waarschuwing:**

Bevestig een antistatische polsband aan een ongelakt metalen oppervlak, ter voorkoming van beschadiging als gevolg van statische elektriciteit.

Volg, ook als u een polsband gebruikt, alle veiligheidsrichtlijnen op. Een polsband biedt beveiliging tegen statische elektriciteit. Het risico van een elektrische schok blijft echter altijd aanwezig bij het omgaan met elektrische apparatuur.

Als u geen polsband hebt, raakt u eerst voor ten minste 5 seconden een metalen oppervlak aan voordat u het product uit de ESD-verpakking haalt en hardware installeert of vervangt.

4. Zorg voor 3,3 V standbyvoeding voor de kaartpositie.

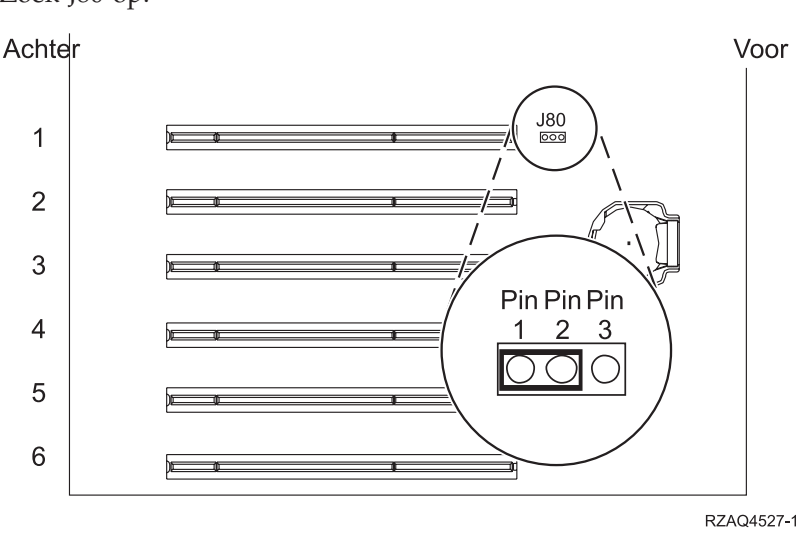

a. Zoek J80 op.

- b. Verplaats de jumper van pennetjes 2 en 3 naar pennetjes 1 en 2.
- \_\_ 5. Raadpleeg de xSeries-informatie voor installatie van de kaart op kaartpositie 2.

**Opmerking:** De kaart maakt gebruik van twee kaartposities, waardoor het nodig kan zijn dat u bestaande kaart verplaatst om de geïntegreerde xSeries-adapter (IXA) op de juiste positie te kunnen installeren.

6. Zodra de kaart is geïnstalleerd, keert u terug naar deze instructies.

7. Sluit de SPCN Connection Block (P/N 04N2652) aan op IXA-kaartpositie J15. Sluit de kabel aan op het SPCN-netwerk van uw systeem. Zorg er voor dat de kabel zo wordt aangebracht dat deze altijd minimaal 15 cm (6 inch) is verwijderd van de aanwezige wisselstroomsnoeren.

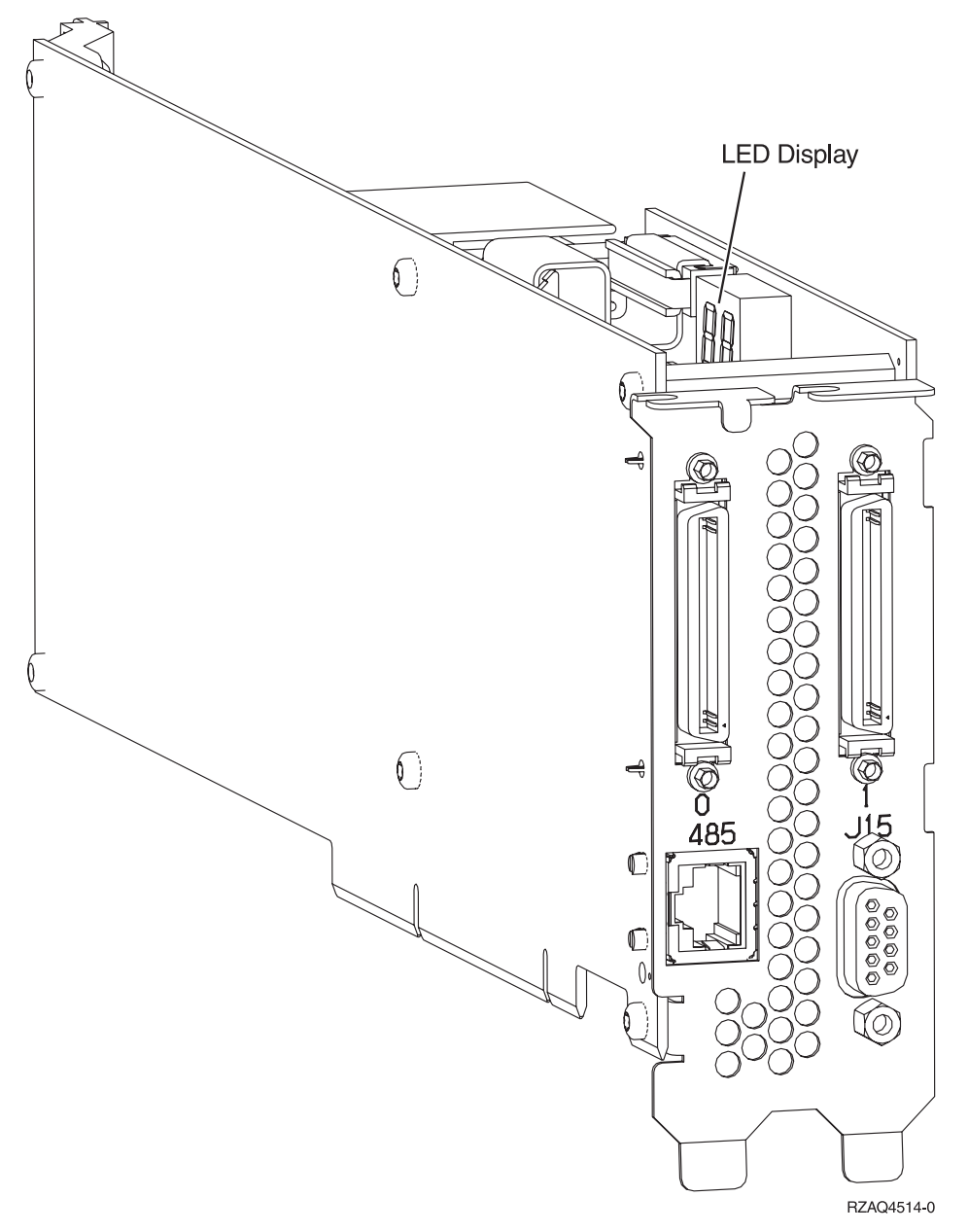

- 8. Sluit de afgeschermde kabel RS-485 (P/N 21P4162) aan op IXA-kaartpositie 485.
- \_\_ 9. Sluit het andere uiteinde van de kabel aan op een van de twee RS-485-poorten op de server.

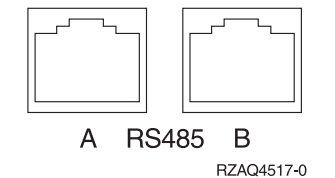

- \_\_ 10. Sluit de aangeschafte HSL (high-speed link)-kabels aan op posities 0 en 1.
- \_\_ 11. Sluit de xSeries-server aan op een stopcontact.
- \_\_ 12. Wacht totdat de iSeries-server vaststelt dat er de IXA-kaart is geïnstalleerd en wacht met het aanzetten van de xSeries-server.
- <span id="page-33-0"></span>**Attentie:** Zet de xSeries-server niet aan met de aan/uit-schakelaar van de xSeries-server. Zet de xSeries-server niet aan met behulp van de Hardware service manager.
- **Opmerking:** Het aanzetten kan enige minuten duren, aangezien voor de SPCN-firmware van de IXA-kaart mogelijk eerst een automatische update moet worden uitgevoerd.
- \_\_ 13. Voor de voltooiing van de installatie gaat u naar Windows-omgeving op de iSeries in het iSeries Informatiecentrum.

#### **xSeries 360**

U kunt de kaart installeren met behulp van de onderstaande stappen. Wellicht dient u bij een aantal stappen de documentatie bij de xSeries-server te raadplegen.

#### **Gevaar!**

**Elektrische spanning en stroom van lichtnet-, telefoon- en communicatiekabels is gevaarlijk.**

**Ter voorkoming van een elektrische schok:**

- v **Sluit tijdens onweer geen kabels aan en voer tijdens onweer geen installatie-, onderhouds- of configuratiewerkzaamheden aan dit product uit.**
- v **Sluit alle netsnoeren aan op correct bedrade en geaarde stopcontacten. Controleer of de stopcontacten een spanning en een fasefrequentie hebben die overeenkomt met hetgeen staat vermeld op het plaatje voor elektrische vereisten.**
- v **Sluit alle apparatuur die op dit product wordt aangesloten aan op correct bedrade stopcontacten.**
- v **Koppel en ontkoppel signaalkabels indien mogelijk met één hand.**
- v **Zet nooit apparatuur aan wanneer u sporen van vuur, water of fysieke beschadigingen ziet.**
- v **Ontkoppel de aangesloten netsnoeren, telecommunicatiesystemen, netwerken en modems voordat u kleppen van de apparatuur opent, tenzij anders aangegeven in de installatie- en configuratieprocedures.**
- Als u dit product installeert of verplaatst of als u kleppen van dit product opent, houd u dan aan **de volgende beschrijvingen voor het aansluiten en ontkoppelen van kabels: Ontkoppelen:**
	- **1. Zet alles UIT (tenzij anders aangegeven).**
	- **2. Haal de stekkers uit het stopcontact.**
	- **3. Verwijder de signaalkabels uit de aansluitingen.**
	- **4. Ontkoppel alle kabels van de apparaten.**

**Aansluiten:**

- **1. Zet alles UIT (tenzij anders aangegeven).**
- **2. Sluit alle kabels aan op de apparaten.**
- **3. Sluit de signaalkabels aan op de aansluitingen.**
- **4. Steek de stekker in het stopcontact.**
- **5. Zet het apparaat AAN.**

**(D005)**

- \_\_ 1. Zorg er voor dat de xSeries-server is uitgezet.
- \_\_ 2. **Verwijder het netsnoer van de xSeries-server uit het stopcontact.** .

**Opmerking:** Het systeem kan zijn voorzien van een tweede voedingseenheid. Voordat u verder gaat met deze procedure, controleert u of alle voedingsbronnen voor het systeem zijn losgekoppeld.

**(L003)**

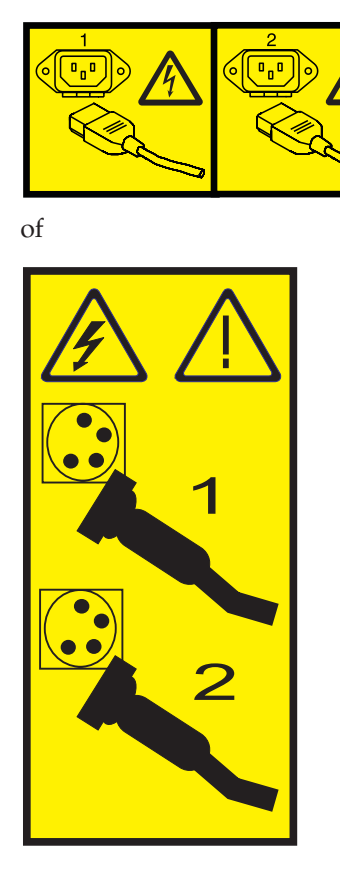

#### \_\_ 3. **Waarschuwing:**

Bevestig een antistatische polsband aan een ongelakt metalen oppervlak, ter voorkoming van beschadiging als gevolg van statische elektriciteit.

Volg, ook als u een polsband gebruikt, alle veiligheidsrichtlijnen op. Een polsband biedt beveiliging tegen statische elektriciteit. Het risico van een elektrische schok blijft echter altijd aanwezig bij het omgaan met elektrische apparatuur.

Als u geen polsband hebt, raakt u eerst voor ten minste 5 seconden een metalen oppervlak aan voordat u het product uit de ESD-verpakking haalt en hardware installeert of vervangt.

- \_\_ 4. Zorg voor 3,3 V standbyvoeding voor de kaartpositie.
	- a. Zoek J48 op.

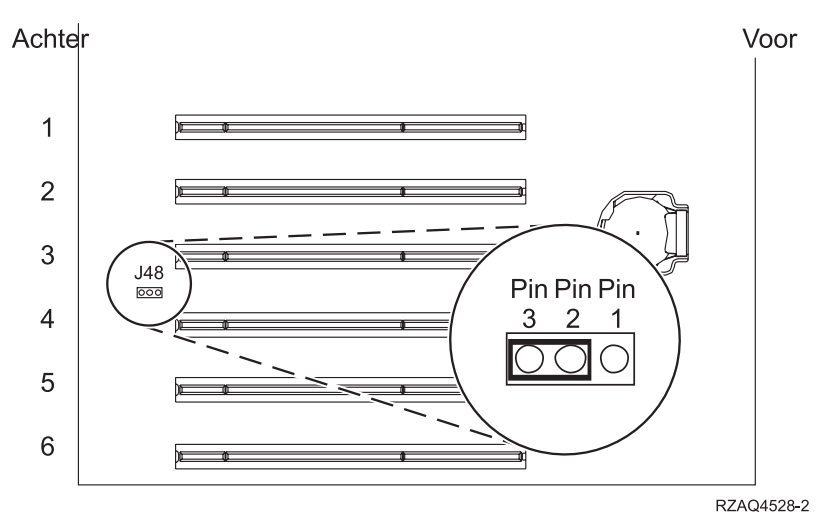

b. Verplaats de jumper van pennetjes 1 en 2 naar pennetjes 2 en 3.

\_\_ 5. Raadpleeg de xSeries-informatie voor installatie van de kaart op kaartpositie 3.

**Opmerking:** De kaart maakt gebruik van twee kaartposities, waardoor het nodig kan zijn dat u bestaande kaart verplaatst om de geïntegreerde xSeries-adapter (IXA) op de juiste positie te kunnen installeren.

- \_\_ 6. Zodra de kaart is geïnstalleerd, keert u terug naar deze instructies.
- 7. Sluit de SPCN Connection Block (P/N 04N2652) aan op IXA-kaartpositie J15. Sluit de kabel aan op het SPCN-netwerk van uw systeem. Zorg er voor dat de kabel zo wordt aangebracht dat deze altijd minimaal 15 cm (6 inch) is verwijderd van de aanwezige wisselstroomsnoeren.

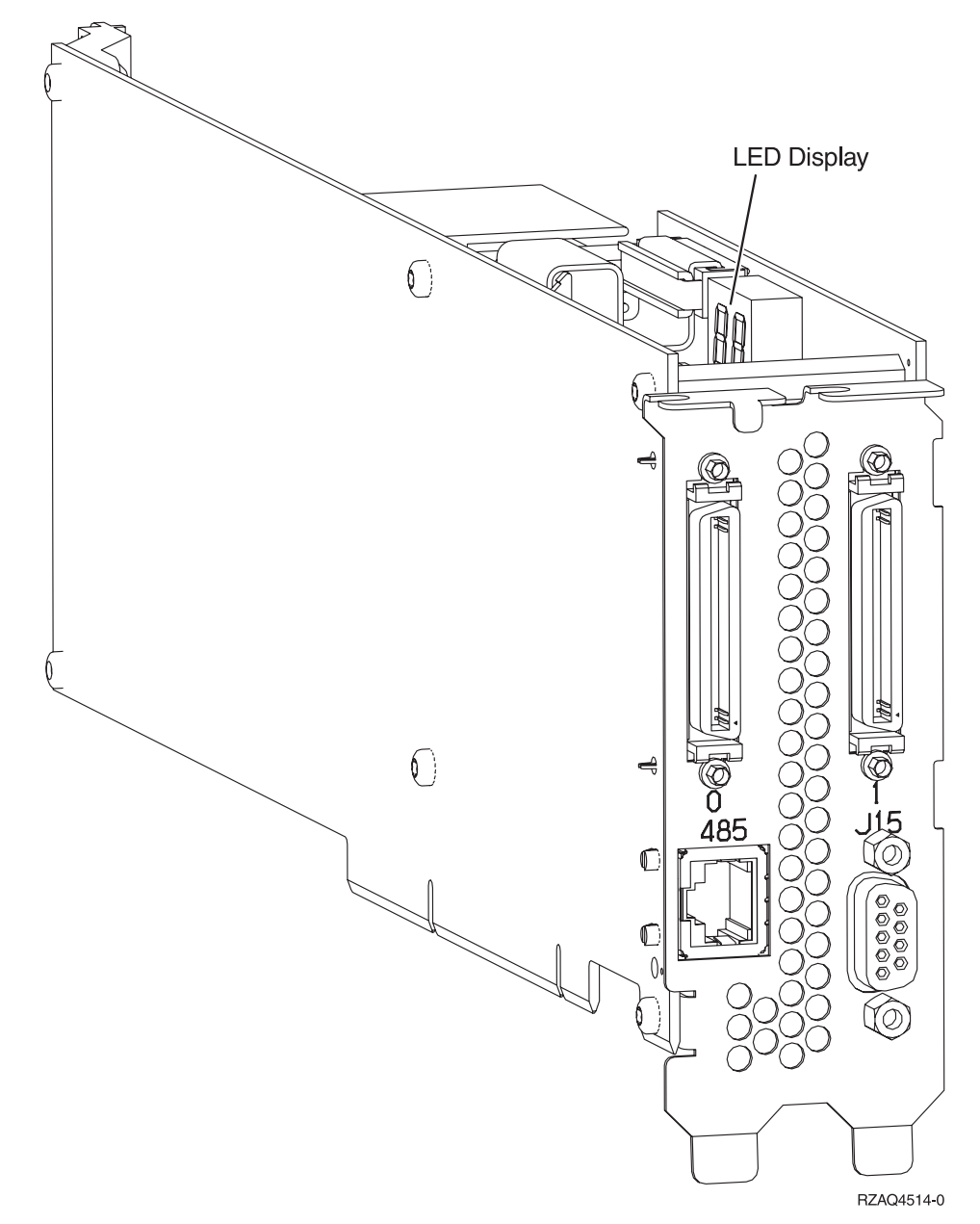

- 8. Sluit de afgeschermde kabel RS-485 (P/N 21P4162) aan op IXA-kaartpositie 485.
- \_\_ 9. Sluit het andere uiteinde van de kabel aan op een van de twee poorten op de ASM (Advanced System Management) Interconnect Module (P/N 03K9315).

<span id="page-36-0"></span>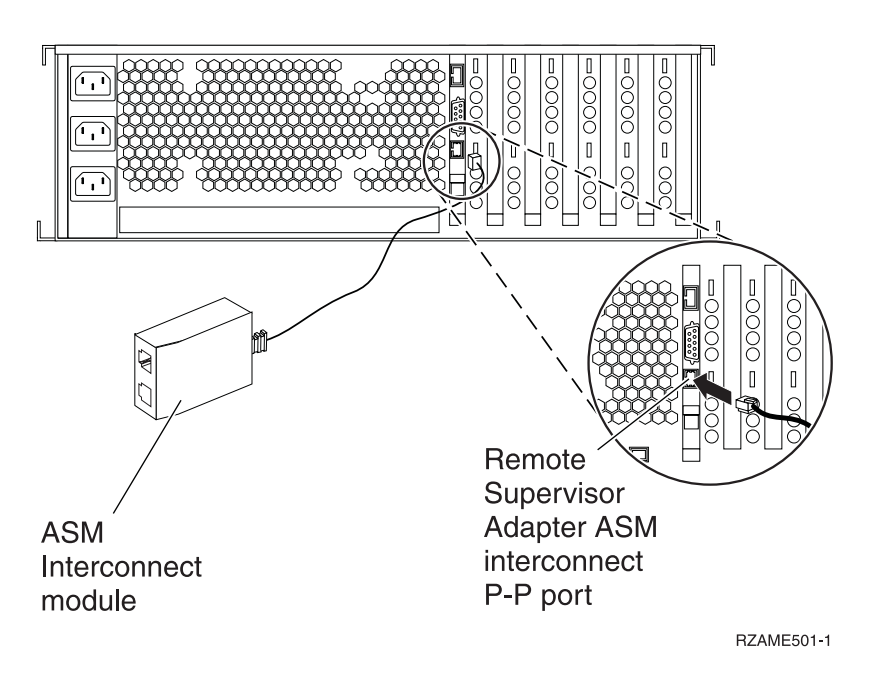

- \_\_ 10. Sluit de stekker, P/N 59P2951, aan op de ongebruikte poort van de ASM Interconnect Module.
- \_\_ 11. Sluit de stekker van de ASM Interconnect Module aan op de Remote Supervisor Adapter ASM Interconnect-poort, 485.
- \_\_ 12. Sluit de aangeschafte HSL (high-speed link)-kabels aan op posities 0 en 1.
- \_\_ 13. Sluit de xSeries-server aan op een stopcontact.
- \_\_ 14. Wacht totdat de iSeries-server vaststelt dat er de IXA-kaart is geïnstalleerd en wacht met het aanzetten van de xSeries-server.

**Attentie:** Zet de xSeries-server niet aan met de aan/uit-schakelaar van de xSeries-server. Zet de xSeries-server niet aan met behulp van de Hardware service manager.

**Opmerking:** Het aanzetten kan enige minuten duren, aangezien voor de SPCN-firmware van de IXA-kaart mogelijk eerst een automatische update moet worden uitgevoerd.

\_\_ 15. Voor de voltooiing van de installatie gaat u naar Windows-omgeving op de iSeries in het iSeries Informatiecentrum.

#### **xSeries 365**

U kunt de kaart installeren met behulp van de onderstaande stappen. Wellicht dient u bij een aantal stappen de documentatie bij de xSeries-server te raadplegen.

#### **Gevaar!**

**Elektrische spanning en stroom van lichtnet-, telefoon- en communicatiekabels is gevaarlijk.**

**Ter voorkoming van een elektrische schok:**

- v **Sluit tijdens onweer geen kabels aan en voer tijdens onweer geen installatie-, onderhouds- of configuratiewerkzaamheden aan dit product uit.**
- v **Sluit alle netsnoeren aan op correct bedrade en geaarde stopcontacten. Controleer of de stopcontacten een spanning en een fasefrequentie hebben die overeenkomt met hetgeen staat vermeld op het plaatje voor elektrische vereisten.**
- v **Sluit alle apparatuur die op dit product wordt aangesloten aan op correct bedrade stopcontacten.**
- v **Koppel en ontkoppel signaalkabels indien mogelijk met één hand.**
- v **Zet nooit apparatuur aan wanneer u sporen van vuur, water of fysieke beschadigingen ziet.**
- v **Ontkoppel de aangesloten netsnoeren, telecommunicatiesystemen, netwerken en modems voordat u kleppen van de apparatuur opent, tenzij anders aangegeven in de installatie- en configuratieprocedures.**
- Als u dit product installeert of verplaatst of als u kleppen van dit product opent, houd u dan aan **de volgende beschrijvingen voor het aansluiten en ontkoppelen van kabels:**

**Ontkoppelen:**

- **1. Zet alles UIT (tenzij anders aangegeven).**
- **2. Haal de stekkers uit het stopcontact.**
- **3. Verwijder de signaalkabels uit de aansluitingen.**
- **4. Ontkoppel alle kabels van de apparaten.**

**Aansluiten:**

- **1. Zet alles UIT (tenzij anders aangegeven).**
- **2. Sluit alle kabels aan op de apparaten.**
- **3. Sluit de signaalkabels aan op de aansluitingen.**
- **4. Steek de stekker in het stopcontact.**
- **5. Zet het apparaat AAN.**

**(D005)**

- \_\_ 1. Mogelijk dient u de ondersteuning voor ASM Interconnect te activeren op uw server, om er voor te zorgen dat de IXA-uitbreiding correct functioneert. Raadpleeg **"Update Remote [Supervisor](#page-7-0) Adapter II- of Remote Supervisor Adapter II [Slimline-firmware"](#page-7-0) op pagina 4** voor informatie over hoe u dit kunt doen.
- \_\_ 2. Zorg er voor dat de xSeries-server is uitgezet.
- \_\_ 3. **Verwijder het netsnoer van de xSeries-server uit het stopcontact.** .
	- **Opmerking:** Het systeem kan zijn voorzien van een tweede voedingseenheid. Voordat u verder gaat met deze procedure, controleert u of alle voedingsbronnen voor het systeem zijn losgekoppeld.

**(L003)**

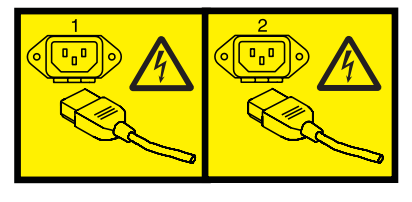

of

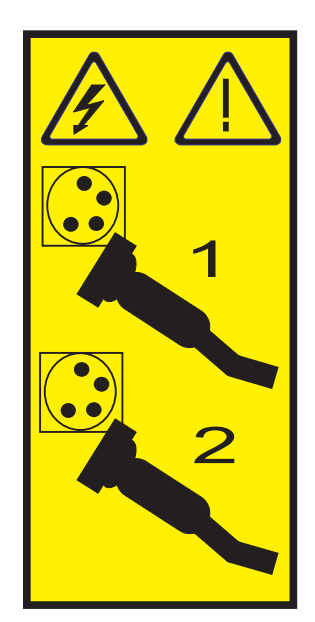

#### \_\_ 4. **Waarschuwing:**

Bevestig een antistatische polsband aan een ongelakt metalen oppervlak, ter voorkoming van beschadiging als gevolg van statische elektriciteit.

Volg, ook als u een polsband gebruikt, alle veiligheidsrichtlijnen op. Een polsband biedt beveiliging tegen statische elektriciteit. Het risico van een elektrische schok blijft echter altijd aanwezig bij het omgaan met elektrische apparatuur.

Als u geen polsband hebt, raakt u eerst voor ten minste 5 seconden een metalen oppervlak aan voordat u het product uit de ESD-verpakking haalt en hardware installeert of vervangt.

- \_\_ 5. Zorg voor 3,3 V standbyvoeding voor de kaartpositie.
	- a. Zoek J26 op.

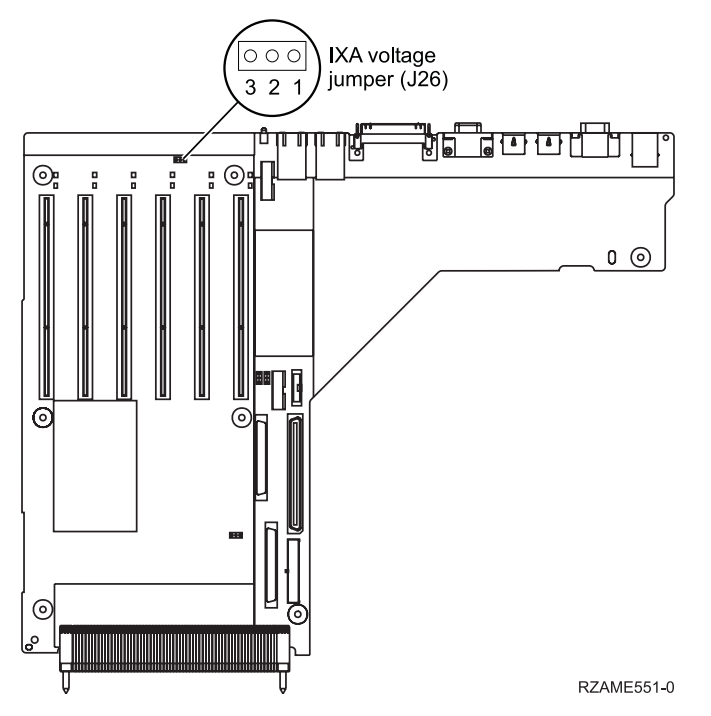

b. Verplaats de jumper van pennetjes 1 en 2 naar pennetjes 2 en 3.

\_\_ 6. Raadpleeg de xSeries-informatie voor installatie van de kaart op kaartpositie 3.

- **Opmerking:** De kaart maakt gebruik van twee kaartposities, waardoor het nodig kan zijn dat u bestaande kaart verplaatst om de geïntegreerde xSeries-adapter (IXA) op de juiste positie te kunnen installeren. Daarnaast moet u misschien ook de uitbreidingseenheid voor de IXA-kaart verwijderen voordat u de IXA-kaart installeert.
- \_\_ 7. Zodra de kaart is geïnstalleerd, keert u terug naar deze instructies.
- 8. Sluit de SPCN Connection Block (P/N 04N2652) aan op IXA-kaartpositie J15. Sluit de kabel aan op het SPCN-netwerk van uw systeem. Zorg er voor dat de kabel zo wordt aangebracht dat deze altijd minimaal 15 cm (6 inch) is verwijderd van de aanwezige wisselstroomsnoeren.

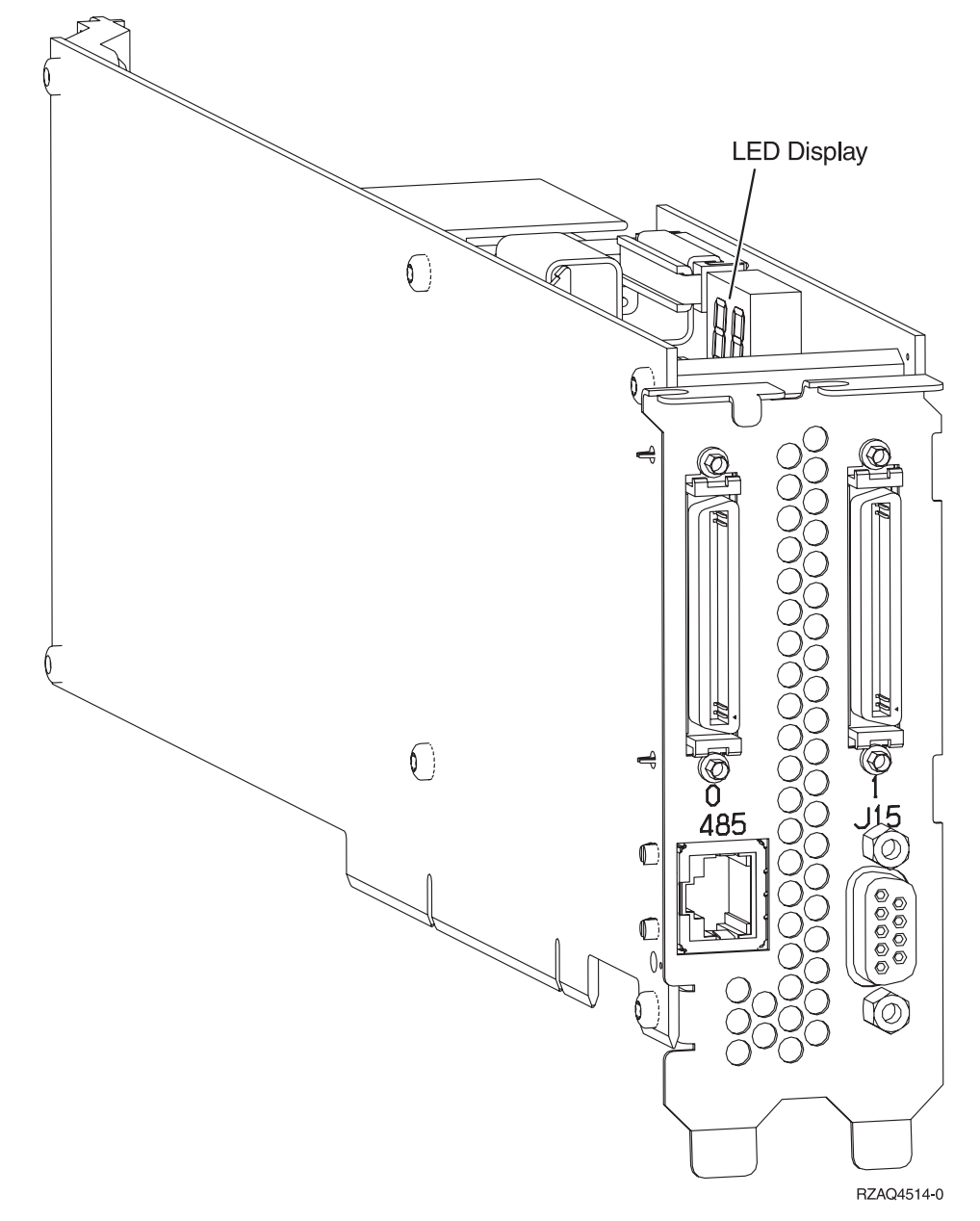

- \_\_ 9. Sluit de afgeschermde kabel RS-485 (P/N 21P4162) aan op IXA-kaartpositie 485.
- \_\_ 10. Sluit het andere uiteinde van de kabel aan op een van de twee RS-485-poorten op de Advanced System Management-verdeelkabel die is meegeleverd met uw server.

<span id="page-40-0"></span>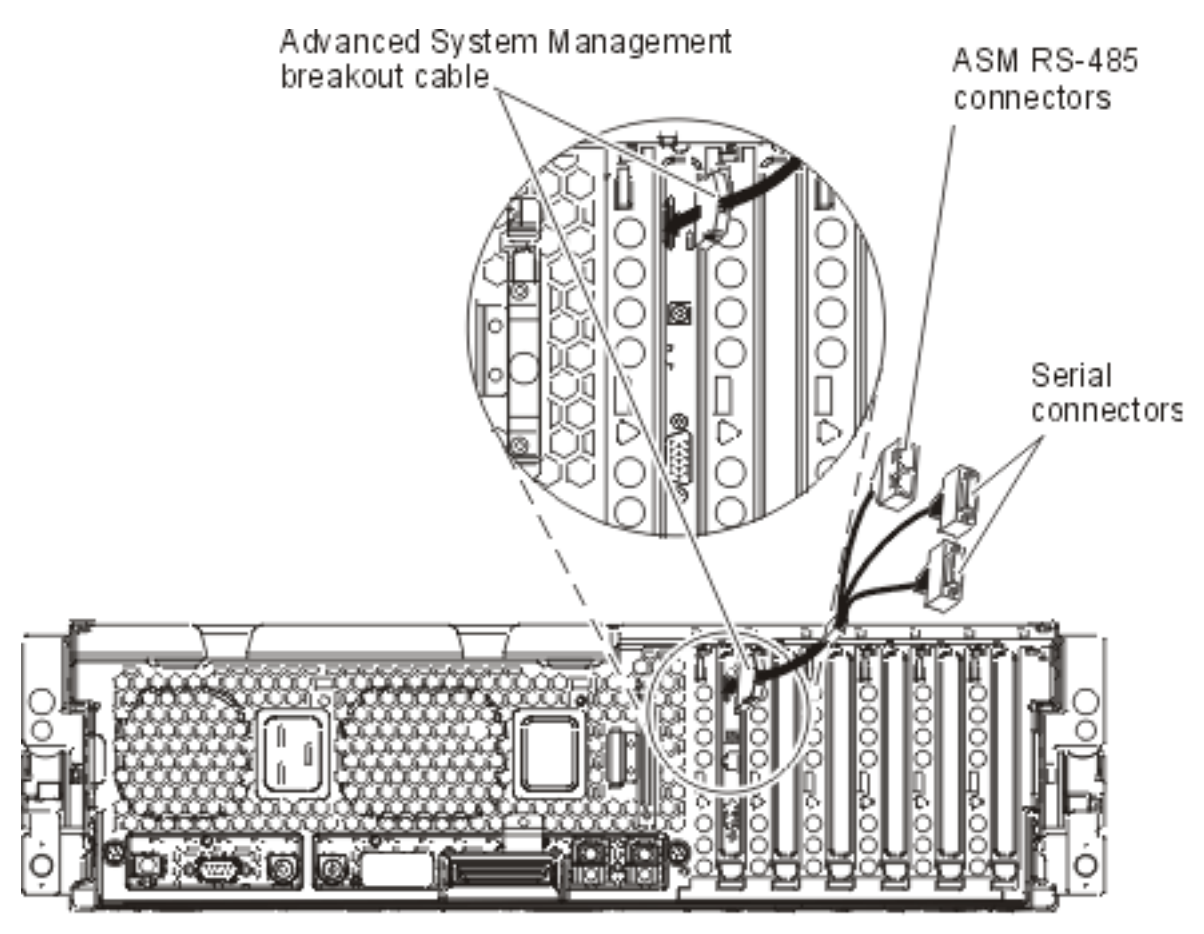

RZAME550-0

- \_\_ 11. Sluit de stekker, P/N 59P2951, aan op de ongebruikte RS-485-poort op de ASM-verdeelkabel.
- \_\_ 12. Sluit de ASM-verdeelkabel aan op de ASM-aansluiting van de Remote Supervisor Adapter II in uw server.
- \_\_ 13. Sluit de aangeschafte HSL (high-speed link)-kabels aan op posities 0 en 1.
- \_\_ 14. Sluit de xSeries-server aan op een stopcontact.
- \_\_ 15. Wacht totdat de iSeries-server vaststelt dat er de IXA-kaart is geïnstalleerd en wacht met het aanzetten van de xSeries-server.

**Attentie:** Zet de xSeries-server niet aan met de aan/uit-schakelaar van de xSeries-server. Zet de xSeries-server niet aan met behulp van de Hardware service manager.

**Opmerking:** Het aanzetten kan enige minuten duren, aangezien voor de SPCN-firmware van de IXA-kaart mogelijk eerst een automatische update moet worden uitgevoerd.

\_\_ 16. Voor de voltooiing van de installatie gaat u naar Windows-omgeving op de iSeries in het iSeries Informatiecentrum.

#### **xSeries 366**

**Opmerking:** Voor de server moet een speciale versie van de afgeschermde RS-485-kabel met EC-niveau H86427 of hoger worden gebruikt die wordt geleverd bij machinetype 1519 model 100. U kunt deze kabel ook los bestellen (P/N 01R1484).

U kunt de kaart installeren met behulp van de onderstaande stappen. Wellicht dient u bij een aantal stappen de documentatie bij de xSeries-server te raadplegen.

#### **Gevaar!**

**Elektrische spanning en stroom van lichtnet-, telefoon- en communicatiekabels is gevaarlijk.**

**Ter voorkoming van een elektrische schok:**

- v **Sluit tijdens onweer geen kabels aan en voer tijdens onweer geen installatie-, onderhouds- of configuratiewerkzaamheden aan dit product uit.**
- v **Sluit alle netsnoeren aan op correct bedrade en geaarde stopcontacten. Controleer of de stopcontacten een spanning en een fasefrequentie hebben die overeenkomt met hetgeen staat vermeld op het plaatje voor elektrische vereisten.**
- v **Sluit alle apparatuur die op dit product wordt aangesloten aan op correct bedrade stopcontacten.**
- v **Koppel en ontkoppel signaalkabels indien mogelijk met één hand.**
- v **Zet nooit apparatuur aan wanneer u sporen van vuur, water of fysieke beschadigingen ziet.**
- v **Ontkoppel de aangesloten netsnoeren, telecommunicatiesystemen, netwerken en modems voordat u kleppen van de apparatuur opent, tenzij anders aangegeven in de installatie- en configuratieprocedures.**
- Als u dit product installeert of verplaatst of als u kleppen van dit product opent, houd u dan aan **de volgende beschrijvingen voor het aansluiten en ontkoppelen van kabels:**

**Ontkoppelen:**

- **1. Zet alles UIT (tenzij anders aangegeven).**
- **2. Haal de stekkers uit het stopcontact.**
- **3. Verwijder de signaalkabels uit de aansluitingen.**
- **4. Ontkoppel alle kabels van de apparaten.**

**Aansluiten:**

- **1. Zet alles UIT (tenzij anders aangegeven).**
- **2. Sluit alle kabels aan op de apparaten.**
- **3. Sluit de signaalkabels aan op de aansluitingen.**
- **4. Steek de stekker in het stopcontact.**
- **5. Zet het apparaat AAN.**

**(D005)**

- \_\_ 1. Een Remote Supervisor Adapter II SlimLine-optie (P/N 73P9341) moet u eerst installeren op de xSeries-server voordat u de Integrated xSeries Adapter (IXA)-kaart installeert. Raadpleeg de documentatie bij de Remote Supervisor Adapter II SlimLine-optie voor informatie over het installeren van een Remote Supervisor Adapter II SlimLine-optie. De BIOS van de xSeries-server en de firmware van de Baseboard Management Controller en de Remote Supervisor Adapter II SlimLine-optie moeten worden bijgewerkt naar het meest recente niveau, nadat u de Remote Supervisor Adapter II SlimLine-optie hebt geïnstalleerd in de xSeries-server. Ga voor meer informatie naar "De [serverfirmware](#page-6-0) bijwerken" op pagina 3.
- \_\_ 2. Zorg er voor dat de xSeries-server is uitgezet.
- \_\_ 3. **Verwijder het netsnoer van de xSeries-server uit het stopcontact.** .

**Opmerking:** Het systeem kan zijn voorzien van een tweede voedingseenheid. Voordat u verder gaat met deze procedure, controleert u of alle voedingsbronnen voor het systeem zijn losgekoppeld.

**(L003)**

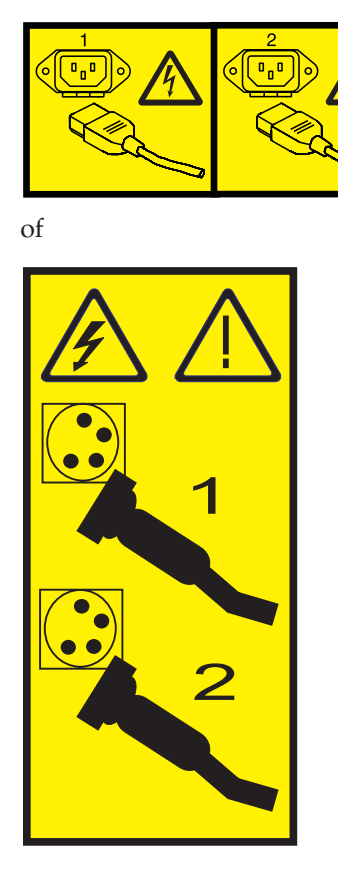

#### \_\_ 4. **Waarschuwing:**

Bevestig een antistatische polsband aan een ongelakt metalen oppervlak, ter voorkoming van beschadiging als gevolg van statische elektriciteit.

Volg, ook als u een polsband gebruikt, alle veiligheidsrichtlijnen op. Een polsband biedt beveiliging tegen statische elektriciteit. Het risico van een elektrische schok blijft echter altijd aanwezig bij het omgaan met elektrische apparatuur.

Als u geen polsband hebt, raakt u eerst voor ten minste 5 seconden een metalen oppervlak aan voordat u het product uit de ESD-verpakking haalt en hardware installeert of vervangt.

- \_\_ 5. Zorg als volgt voor 3.3v standby-voeding voor de kaartpositie.
	- v Zoek J35 en installeer een jumper om de beide pennen te verbinden.
	- v Zoek J40 en installeer een jumper om de beide pennen te verbinden.
- \_\_ 6. Raadpleeg de xSeries-informatie voor installatie van de kaart op kaartpositie 2.
	- **Opmerking:** De kaart maakt gebruik van twee kaartposities, waardoor het nodig kan zijn dat u bestaande kaart verplaatst om de geïntegreerde xSeries-adapter (IXA) op de juiste positie te kunnen installeren. Daarnaast dient u de blauwe kaartuitbreidingseenheid te verwijderen van de IXA-kaart, voordat u deze installeert.
	- \_\_ 7. Zodra de kaart is geïnstalleerd, keert u terug naar deze instructies.
- 8. Sluit de SPCN Connection Block (P/N 04N2652) aan op IXA-kaartpositie J15. Sluit de kabel aan op het SPCN-netwerk van uw systeem. Zorg er voor dat de kabel zo wordt aangebracht dat deze altijd minimaal 15 cm (6 inch) is verwijderd van de aanwezige wisselstroomsnoeren.

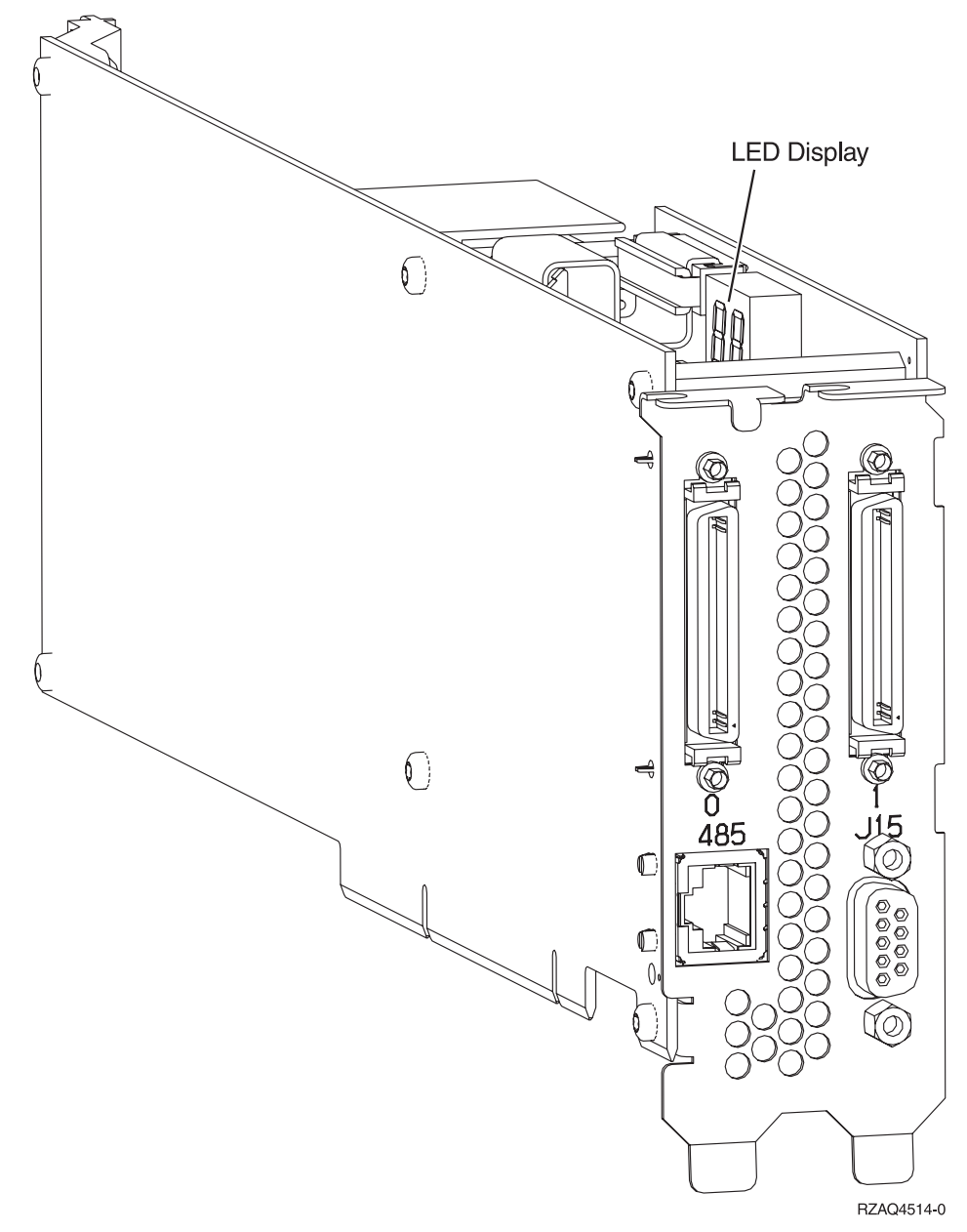

- 9. Sluit de kant van de grijze, afgeschermde RS-485-kabel (P/N 01R1484) met het label "ADAPTER" aan op label 485 van de IXA-kaart.
- \_\_ 10. Sluit de andere kant van de grijze, afgeschermde RS-485-kabel met het label ″SYSTEM″ aan op de poort met het label ″SYSTEM MGMT RS-485″ aan op de achterkant van de xSeries-server.

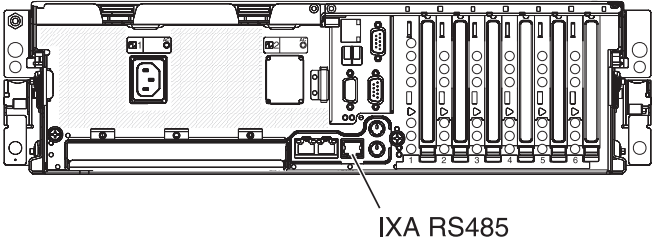

**IPHBE510-0** 

\_\_ 11. Sluit de aangeschafte HSL (high-speed link)-kabels aan op posities 0 en 1.

- <span id="page-44-0"></span>\_\_ 12. Sluit de xSeries-server aan op een stopcontact.
- \_\_ 13. Wacht totdat het systeem vaststelt dat de IXA-kaart is geïnstalleerd en schakel de xSeries-server in.
	- **Attentie:** Zet de xSeries-server niet aan met de aan/uit-schakelaar van de xSeries. Zet de xSeriesserver niet aan met behulp van de Hardware service manager.

**Opmerking:** Het aanzetten kan enige minuten duren, aangezien voor de SPCN-firmware van de IXA-kaart mogelijk eerst een automatische update moet worden uitgevoerd.

\_\_ 14. Voor de voltooiing van de installatie gaat u naar Windows-omgeving op de iSeries in het iSeries Informatiecentrum.

#### **xSeries 440**

U kunt de kaart installeren met behulp van de onderstaande stappen. Wellicht dient u bij een aantal stappen de documentatie bij de xSeries-server te raadplegen.

#### **Gevaar!**

**Elektrische spanning en stroom van lichtnet-, telefoon- en communicatiekabels is gevaarlijk.**

**Ter voorkoming van een elektrische schok:**

- v **Sluit tijdens onweer geen kabels aan en voer tijdens onweer geen installatie-, onderhouds- of configuratiewerkzaamheden aan dit product uit.**
- v **Sluit alle netsnoeren aan op correct bedrade en geaarde stopcontacten. Controleer of de stopcontacten een spanning en een fasefrequentie hebben die overeenkomt met hetgeen staat vermeld op het plaatje voor elektrische vereisten.**
- v **Sluit alle apparatuur die op dit product wordt aangesloten aan op correct bedrade stopcontacten.**
- v **Koppel en ontkoppel signaalkabels indien mogelijk met één hand.**
- v **Zet nooit apparatuur aan wanneer u sporen van vuur, water of fysieke beschadigingen ziet.**
- v **Ontkoppel de aangesloten netsnoeren, telecommunicatiesystemen, netwerken en modems voordat u kleppen van de apparatuur opent, tenzij anders aangegeven in de installatie- en configuratieprocedures.**
- Als u dit product installeert of verplaatst of als u kleppen van dit product opent, houd u dan aan **de volgende beschrijvingen voor het aansluiten en ontkoppelen van kabels: Ontkoppelen:**
	- **1. Zet alles UIT (tenzij anders aangegeven).**
	- **2. Haal de stekkers uit het stopcontact.**
	- **3. Verwijder de signaalkabels uit de aansluitingen.**
	- **4. Ontkoppel alle kabels van de apparaten.**

**Aansluiten:**

- **1. Zet alles UIT (tenzij anders aangegeven).**
- **2. Sluit alle kabels aan op de apparaten.**
- **3. Sluit de signaalkabels aan op de aansluitingen.**
- **4. Steek de stekker in het stopcontact.**
- **5. Zet het apparaat AAN.**
- **(D005)**
- \_\_ 1. Zorg er voor dat de xSeries-server is uitgezet.
- \_\_ 2. **Verwijder het netsnoer van de xSeries-server uit het stopcontact.** .

**Opmerking:** Het systeem kan zijn voorzien van een tweede voedingseenheid. Voordat u verder gaat met deze procedure, controleert u of alle voedingsbronnen voor het systeem zijn losgekoppeld.

**(L003)**

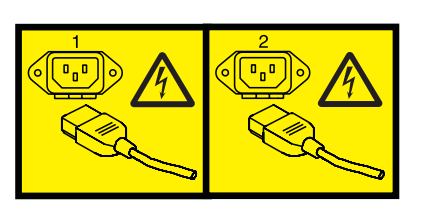

of

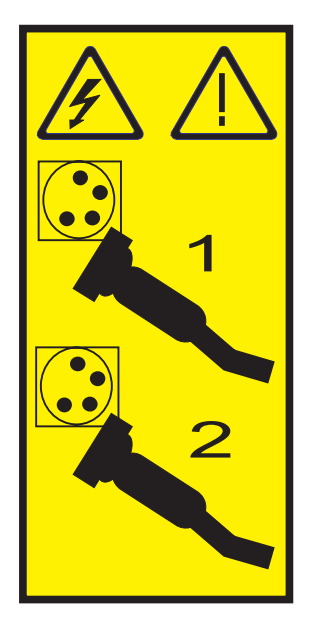

#### \_\_ 3. **Waarschuwing:**

Bevestig een antistatische polsband aan een ongelakt metalen oppervlak, ter voorkoming van beschadiging als gevolg van statische elektriciteit.

Volg, ook als u een polsband gebruikt, alle veiligheidsrichtlijnen op. Een polsband biedt beveiliging tegen statische elektriciteit. Het risico van een elektrische schok blijft echter altijd aanwezig bij het omgaan met elektrische apparatuur.

Als u geen polsband hebt, raakt u eerst voor ten minste 5 seconden een metalen oppervlak aan voordat u het product uit de ESD-verpakking haalt en hardware installeert of vervangt.

\_\_ 4. Zorg voor 3,3 V standbyvoeding voor de kaartpositie.

 $\_\$ a. Zoek J24 op.

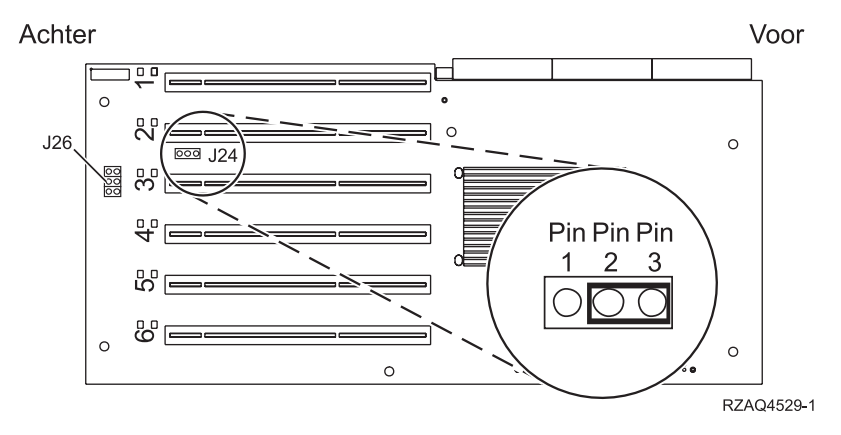

- \_\_ b. Verplaats de jumper van pennetjes 1 en 2 naar pennetjes 2 en 3.
- \_\_ c. Zoek J26 op en plaats een jumper op pennetjes 1 en 2.
- \_\_ 5. Raadpleeg de xSeries-informatie voor installatie van de kaart op kaartpositie 2.
	- **Opmerking:** De kaart maakt gebruik van twee kaartposities, waardoor het nodig kan zijn dat u bestaande kaart verplaatst om de geïntegreerde xSeries-adapter (IXA) op de juiste positie te kunnen installeren. Daarnaast moet u misschien ook de uitbreidingseenheid voor de IXA-kaart verwijderen voordat u de IXA-kaart installeert.
- \_\_ 6. Zodra de kaart is geïnstalleerd, keert u terug naar deze instructies.
- 7. Sluit de SPCN Connection Block (P/N 04N2652) aan op IXA-kaartpositie J15. Sluit de kabel aan op het SPCN-netwerk van uw systeem. Zorg er voor dat de kabel zo wordt aangebracht dat deze altijd minimaal 15 cm (6 inch) is verwijderd van de aanwezige wisselstroomsnoeren.

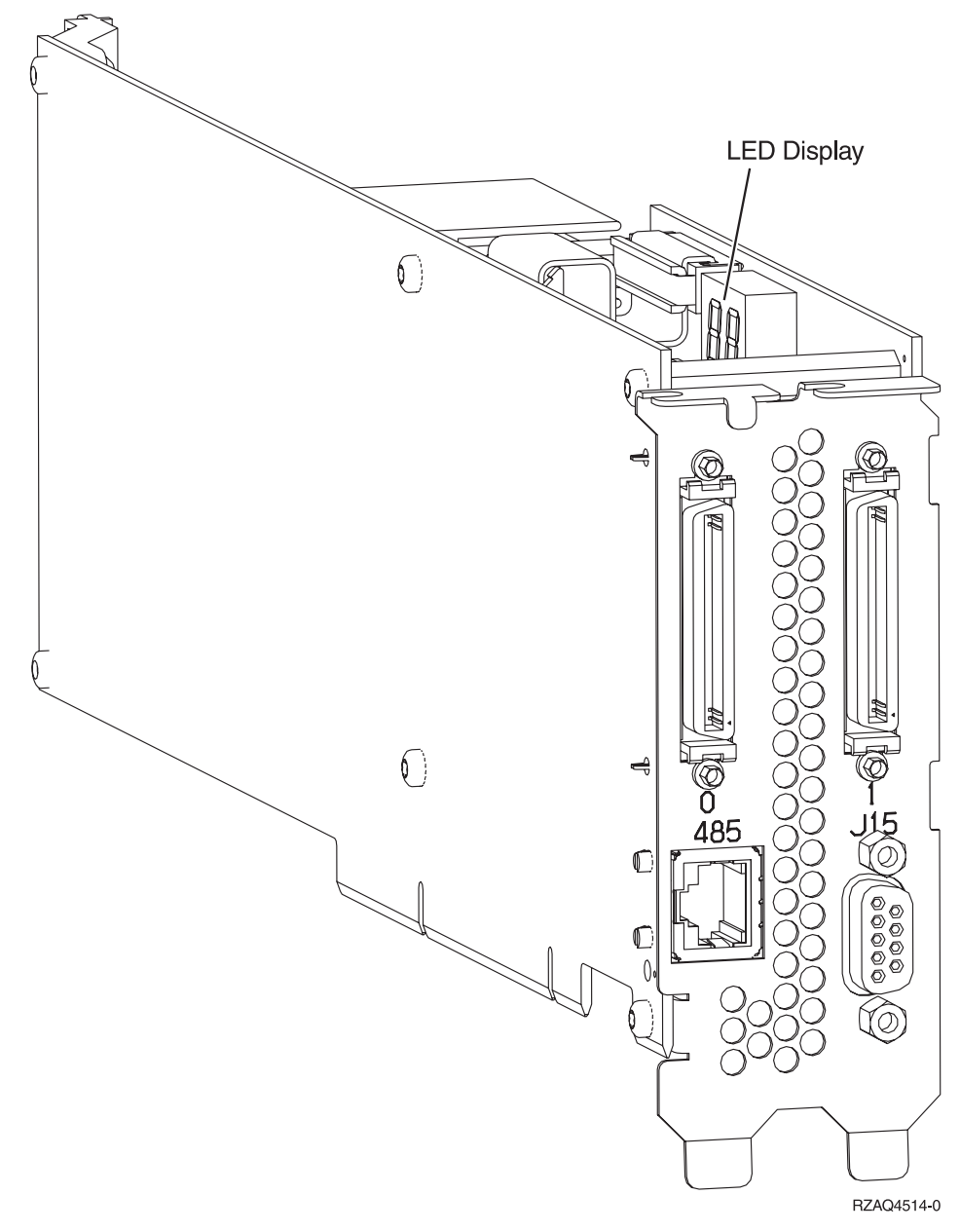

- 8. Sluit de afgeschermde kabel RS-485 (P/N 21P4162) aan op IXA-kaartpositie 485.
- 9. Sluit het andere uiteinde van de kabel aan op een van de twee poorten op de ASM (Advanced System Management) Interconnect Module (P/N 03K9315).

<span id="page-48-0"></span>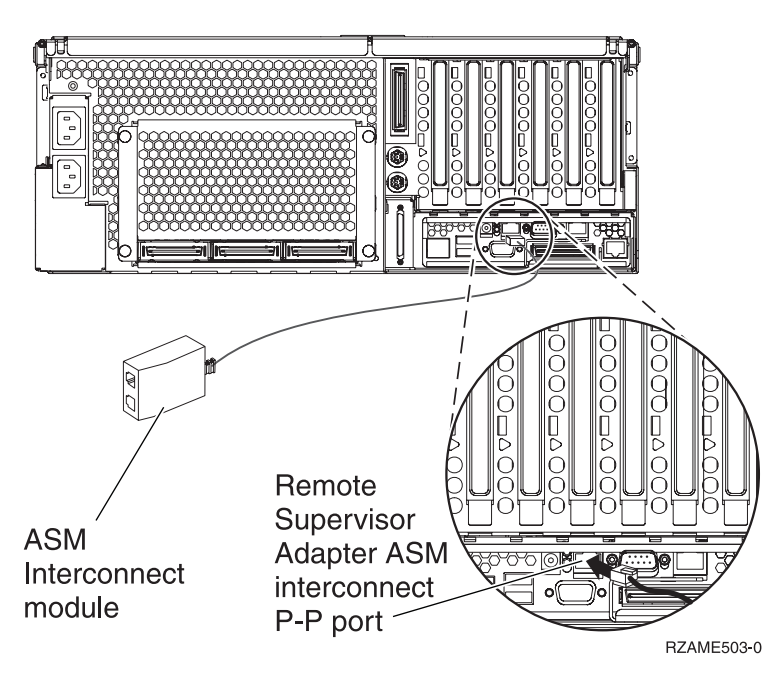

- \_\_ 10. Sluit de stekker, P/N 59P2951, aan op de ongebruikte poort van de ASM Interconnect Module.
- \_\_ 11. Sluit de stekker van de ASM Interconnect Module aan op de Remote Supervisor Adapter ASM Interconnect-poort, 485.
- \_\_ 12. Sluit de aangeschafte HSL (high-speed link)-kabels aan op posities 0 en 1.
- \_\_ 13. Sluit de xSeries-server aan op een stopcontact.
- \_\_ 14. Wacht totdat de iSeries-server vaststelt dat er de IXA-kaart is geïnstalleerd en wacht met het aanzetten van de xSeries-server.

**Attentie:** Zet de xSeries-server niet aan met de aan/uit-schakelaar van de xSeries-server. Zet de xSeries-server niet aan met behulp van de Hardware service manager.

**Opmerking:** Het aanzetten kan enige minuten duren, aangezien voor de SPCN-firmware van de IXA-kaart mogelijk eerst een automatische update moet worden uitgevoerd.

\_\_ 15. Voor de voltooiing van de installatie gaat u naar Windows-omgeving op de iSeries in het iSeries Informatiecentrum.

#### **xSeries 445**

U kunt de kaart installeren met behulp van de onderstaande stappen. Wellicht dient u bij een aantal stappen de documentatie bij de xSeries-server te raadplegen.

#### **Gevaar!**

**Elektrische spanning en stroom van lichtnet-, telefoon- en communicatiekabels is gevaarlijk.**

**Ter voorkoming van een elektrische schok:**

- v **Sluit tijdens onweer geen kabels aan en voer tijdens onweer geen installatie-, onderhouds- of configuratiewerkzaamheden aan dit product uit.**
- v **Sluit alle netsnoeren aan op correct bedrade en geaarde stopcontacten. Controleer of de stopcontacten een spanning en een fasefrequentie hebben die overeenkomt met hetgeen staat vermeld op het plaatje voor elektrische vereisten.**
- v **Sluit alle apparatuur die op dit product wordt aangesloten aan op correct bedrade stopcontacten.**
- v **Koppel en ontkoppel signaalkabels indien mogelijk met één hand.**
- v **Zet nooit apparatuur aan wanneer u sporen van vuur, water of fysieke beschadigingen ziet.**
- v **Ontkoppel de aangesloten netsnoeren, telecommunicatiesystemen, netwerken en modems voordat u kleppen van de apparatuur opent, tenzij anders aangegeven in de installatie- en configuratieprocedures.**
- Als u dit product installeert of verplaatst of als u kleppen van dit product opent, houd u dan aan **de volgende beschrijvingen voor het aansluiten en ontkoppelen van kabels:**

**Ontkoppelen:**

- **1. Zet alles UIT (tenzij anders aangegeven).**
- **2. Haal de stekkers uit het stopcontact.**
- **3. Verwijder de signaalkabels uit de aansluitingen.**
- **4. Ontkoppel alle kabels van de apparaten.**

**Aansluiten:**

- **1. Zet alles UIT (tenzij anders aangegeven).**
- **2. Sluit alle kabels aan op de apparaten.**
- **3. Sluit de signaalkabels aan op de aansluitingen.**
- **4. Steek de stekker in het stopcontact.**
- **5. Zet het apparaat AAN.**

**(D005)**

- \_\_ 1. Zorg er voor dat de xSeries-server is uitgezet.
- \_\_ 2. **Verwijder het netsnoer van de xSeries-server uit het stopcontact.** .

**Opmerking:** Het systeem kan zijn voorzien van een tweede voedingseenheid. Voordat u verder gaat met deze procedure, controleert u of alle voedingsbronnen voor het systeem zijn losgekoppeld.

**(L003)**

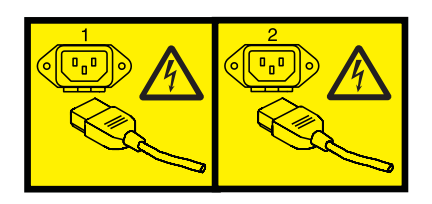

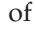

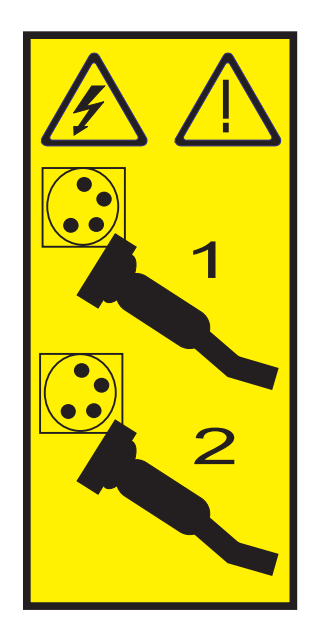

#### \_\_ 3. **Waarschuwing:**

Bevestig een antistatische polsband aan een ongelakt metalen oppervlak, ter voorkoming van beschadiging als gevolg van statische elektriciteit.

Volg, ook als u een polsband gebruikt, alle veiligheidsrichtlijnen op. Een polsband biedt beveiliging tegen statische elektriciteit. Het risico van een elektrische schok blijft echter altijd aanwezig bij het omgaan met elektrische apparatuur.

Als u geen polsband hebt, raakt u eerst voor ten minste 5 seconden een metalen oppervlak aan voordat u het product uit de ESD-verpakking haalt en hardware installeert of vervangt.

- 4. Zorg voor 3,3 V standbyvoeding voor de kaartpositie.
	- a. Zoek J24 op.

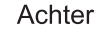

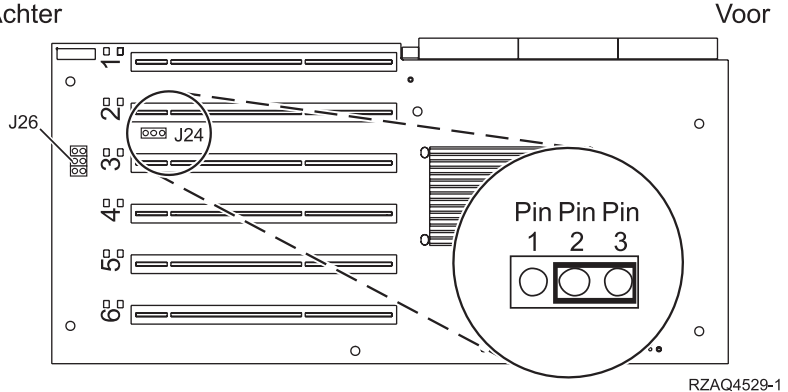

- b. Verplaats de jumper van pennetjes 1 en 2 naar pennetjes 2 en 3.
- c. Zoek J26 op en plaats een jumper op pennetjes 1 en 2.
- \_\_ 5. Raadpleeg de xSeries-informatie voor installatie van de kaart op kaartpositie 2.

**Opmerking:** De kaart maakt gebruik van twee kaartposities, waardoor het nodig kan zijn dat u bestaande kaart verplaatst om de geïntegreerde xSeries-adapter (IXA) op de juiste positie te kunnen installeren. Daarnaast moet u misschien ook de uitbreidingseenheid voor de IXA-kaart verwijderen voordat u de IXA-kaart installeert.

\_\_ 6. Zodra de kaart is geïnstalleerd, keert u terug naar deze instructies.

7. Sluit de SPCN Connection Block (P/N 04N2652) aan op IXA-kaartpositie J15. Sluit de kabel aan op het SPCN-netwerk van uw systeem. Zorg er voor dat de kabel zo wordt aangebracht dat deze altijd minimaal 15 cm (6 inch) is verwijderd van de aanwezige wisselstroomsnoeren.

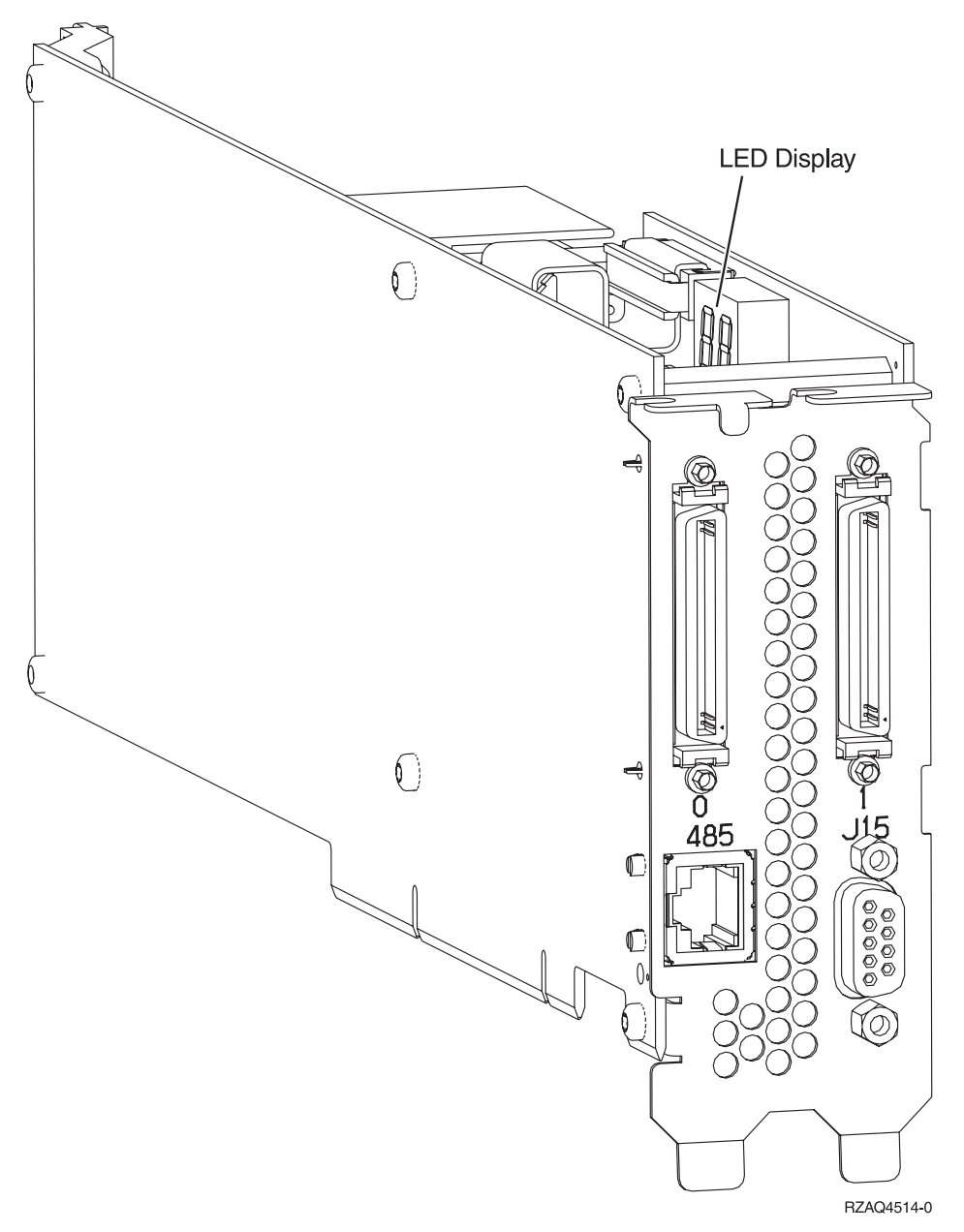

- 8. Sluit de afgeschermde kabel RS-485 (P/N 21P4162) aan op IXA-kaartpositie 485.
- 9. Afhankelijk van de geïnstalleerde Remote Supervisor Adapter sluit u het andere uiteinde van de kabel als volgt aan:
	- v Als er een Remote Supervisor Adapter is geïnstalleerd, sluit u het andere uiteinde van de kabel aan op een van de twee poorten op de ASM (Advanced System Management) Interconnect Module (P/N 03K9315).

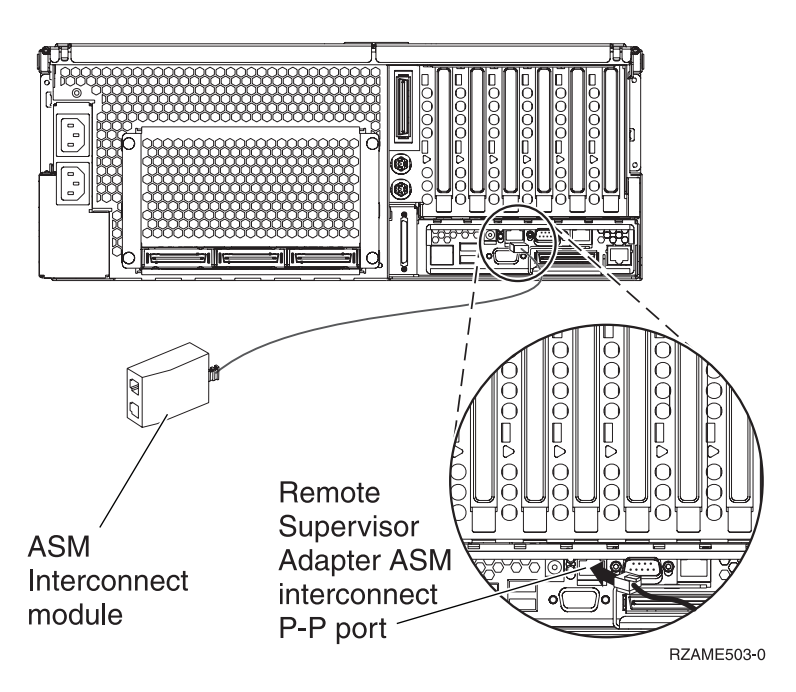

- v Als er een Remote Supervisor Adapter II-EXA is geïnstalleerd, sluit u het andere uiteinde van de kabel aan op een van de twee ASM Interconnect RS-485-aansluitingen op de RSA II-EXAverdeelkabel (P/N 73P9280). (Een weergave van de x445 met de RSA II-EXA en de verdeelkabel treft u aan in de User's Guide voor de x445)
- \_\_ 10. Sluit de eindstekker (P/N 59P2951) aan op de ongebruikte poort op de ASM Interconnect Module of de RSA II-EXA-verdeelkabel.
- \_\_ 11. Sluit de stekker van de ASM Interconnect Module aan op de Remote Supervisor Adapter ASM Interconnect-poort, 485. Afhankelijk van de geïnstalleerde Remote Supervisor Adapter:
	- v Als er een Remote Supervisor Adapter is geïnstalleerd, sluit u de stekker van de ASM Interconnect Module aan op de Remote Supervisor Adapter ASM Interconnect-poort.
	- v Als er een Remote Supervisor Adapter II-EXA is geïnstalleerd, sluit u de stekker van de RSA II-EXA-verdeelkabel aan op de RSA II-EXA-poort op de server.
- \_\_ 12. Sluit de aangeschafte HSL (high-speed link)-kabels aan op posities 0 en 1.
- \_\_ 13. Sluit de xSeries-server aan op een stopcontact.
- \_\_ 14. Wacht totdat de iSeries-server vaststelt dat er de IXA-kaart is geïnstalleerd en wacht met het aanzetten van de xSeries-server.

**Attentie:** Zet de xSeries-server niet aan met de aan/uit-schakelaar van de xSeries-server. Zet de xSeries-server niet aan met behulp van de Hardware service manager.

**Opmerking:** Het aanzetten kan enige minuten duren, aangezien voor de SPCN-firmware van de IXA-kaart mogelijk eerst een automatische update moet worden uitgevoerd.

- \_\_ 15. Voor de voltooiing van de installatie gaat u naar Windows-omgeving op de iSeries in het iSeries Informatiecentrum.
- **Opmerking:** Zorg er voor dat u de beeldschermkabel voor de xSeries-console aansluit op de videopoort van de Remote Supervisor Adapter II-EXA (als op de xSeries-server een Remote Supervisor Adapter II-EXA is geïnstalleerd).

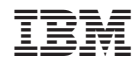

Gedrukt in Nederland